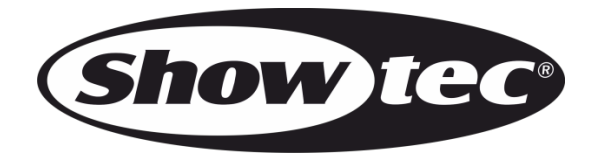

# **MANUEL D'UTILISATEUR**

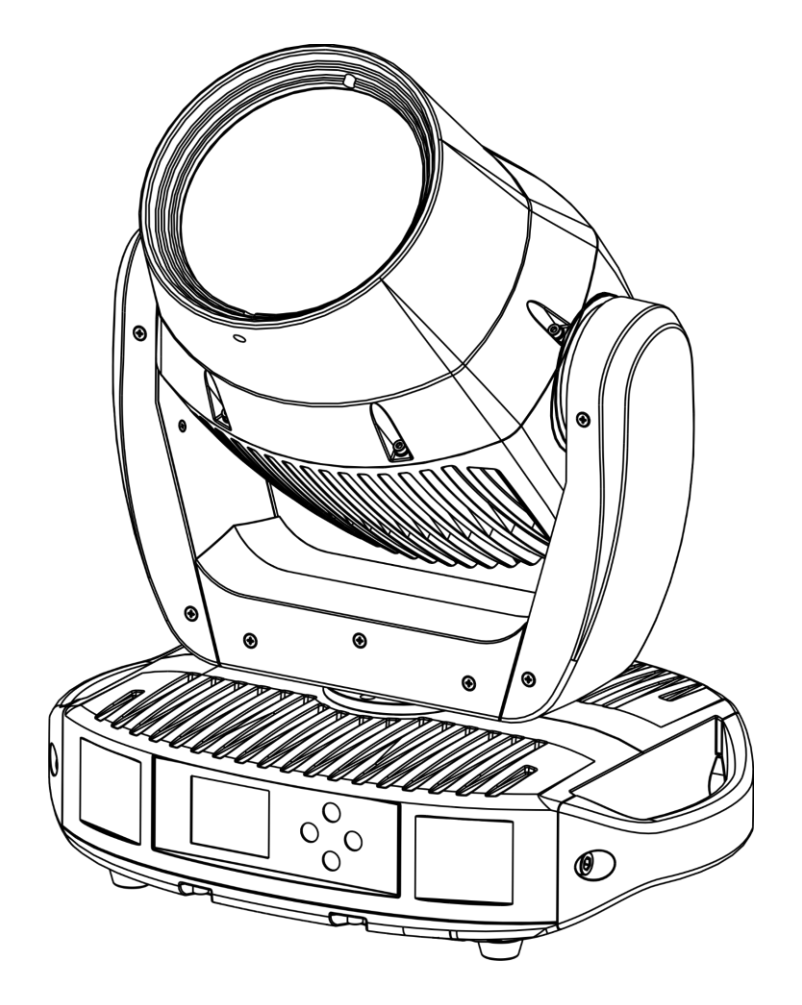

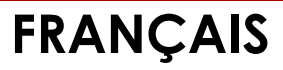

**Polar 100 Beam IP65 Moving Head V2**

**Code commande : 40100**

#### Table des matières

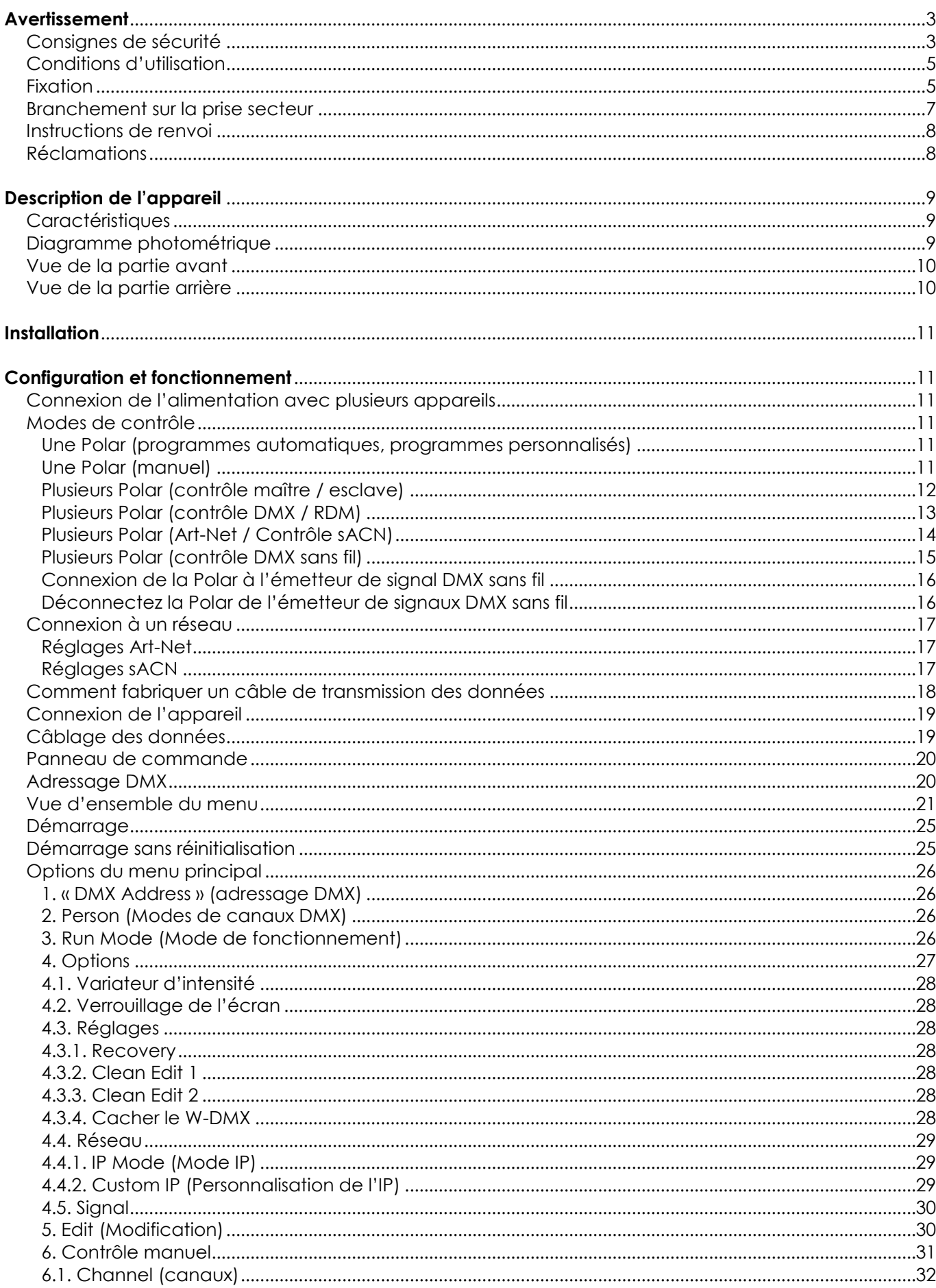

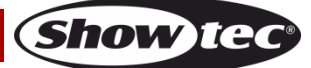

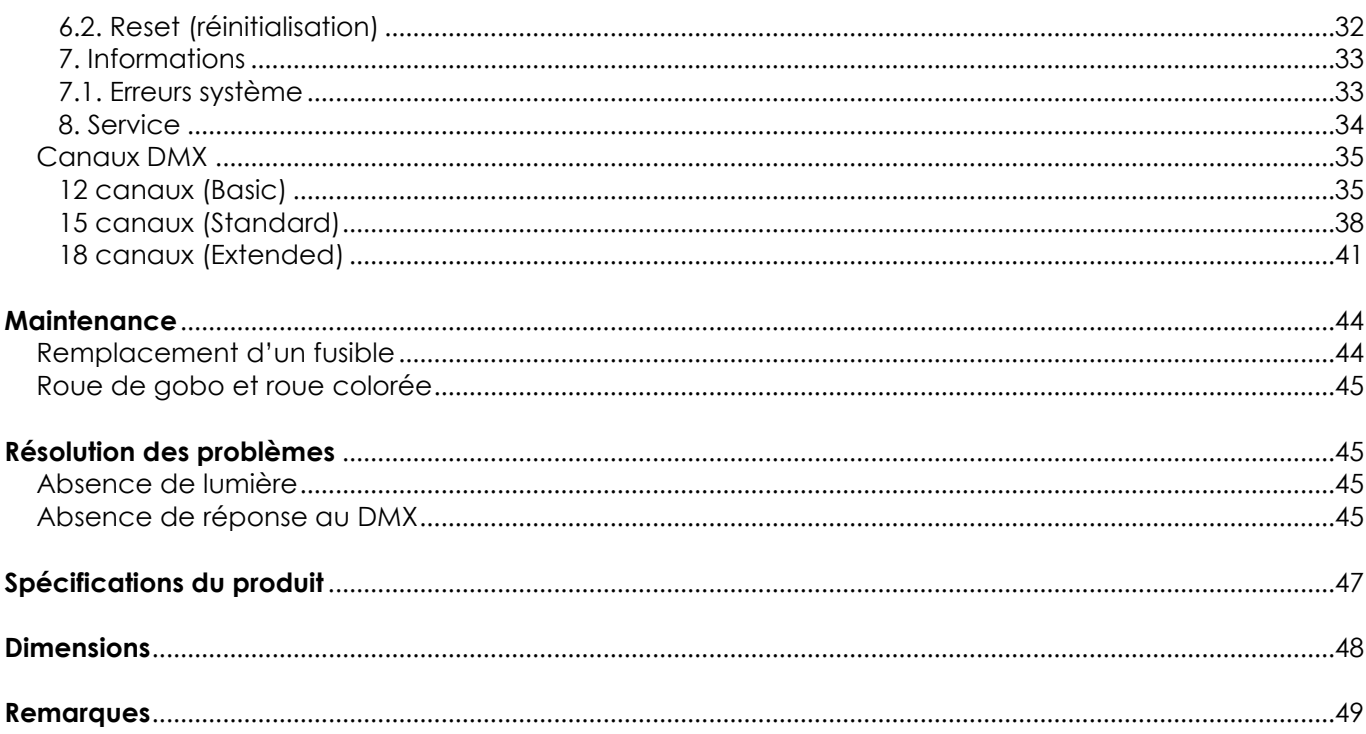

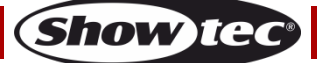

# <span id="page-3-0"></span>**Avertissement**

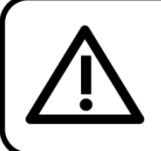

For your own safety, please read this user manual carefully before your initial start-up!

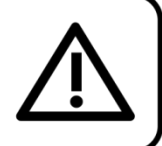

#### **Consignes de déballage**

Dès réception du produit, ouvrir la boîte en carton avec précautions et en vérifier le contenu. Veiller à ce que toutes les pièces s'y trouvent et soient en bon état. Si une pièce a été endommagée lors du transport ou si le carton lui-même porte des signes de mauvaise manipulation, en informer aussitôt le revendeur et conserver le matériel d'emballage pour vérification. Conserver la boîte en carton et tous les matériaux d'emballage. S'il est nécessaire de renvoyer l'appareil à l'usine, veiller à utiliser la boîte en carton et les matériaux d'emballage d'origine.

#### **Le contenu expédié comprend :**

- Polar 100 Beam IP65 Movin Head de Showtec
- Câble Schuko vers Powercon True1 (1,5 m)
- 2 supports quick-locks
- Manuel d'utilisateur

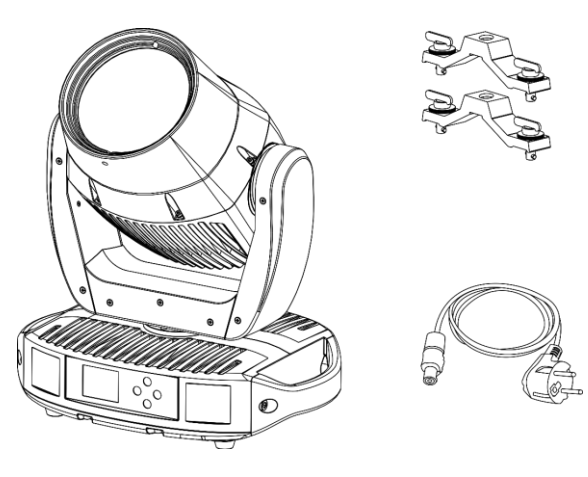

#### **Longévité prévue des LEDs**

La luminosité des LEDs décline graduellement au fil du temps. La CHALEUR est le facteur principal qui accélère cette perte de luminosité. Emballées en groupes, les LEDs supportent des températures d'utilisation plus élevées que dans des conditions optimales ou singulières. Pour cette raison, le fait d'utiliser des LEDs de couleur à leur intensité maximale réduit significativement leur durée de vie. Si le prolongement de cette durée de vie est pour vous une priorité, prenez soin d'utiliser les LEDs à des températures inférieures, notamment en tenant compte des conditions climatiques ou de l'intensité de la projection en général.

#### <span id="page-3-1"></span>**Consignes de sécurité**

Toute personne participant à l'installation, au fonctionnement et à l'entretien de cet appareil doit :

- Être qualifiée :
- Suivre les consignes de ce manuel.

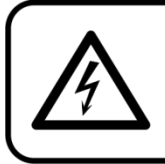

**CAUTION! Be careful with your operations.** With a dangerous voltage you can suffer a dangerous electric shock when touching the wires!

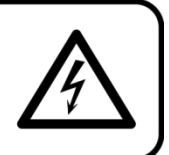

Avant la première mise en marche de votre appareil, assurez-vous qu'aucun dommage n'a été causé pendant le transport.

Dans le cas contraire, contactez le revendeur et n'utilisez pas l'appareil.

Pour conserver votre matériel en bon état et vous assurer qu'il fonctionne correctement et en toute sécurité, il est absolument indispensable que vous suiviez les consignes et avertissements de sécurité de ce manuel.

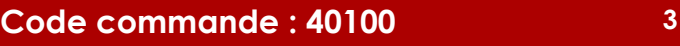

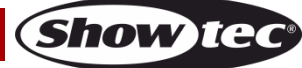

Veuillez noter que les dommages causés par tout type de modification manuelle apportée à l'appareil ne sont en aucun cas couverts par la garantie.

Cet appareil ne contient aucune pièce susceptible d'être réparée par l'utilisateur. S'adresser exclusivement à des techniciens qualifiés pour l'entretien.

#### **IMPORTANT :**

Le fabricant ne sera en aucun cas tenu responsable des dommages causés par le non-respect de ce manuel ni par toutes modifications interdites de l'appareil.

- Ne mettez jamais en contact le cordon d'alimentation avec d'autres câbles ! Manipulez le cordon d'alimentation et tous les câbles reliés au courant secteur avec une extrême prudence !
- Vous ne devez jamais modifier, plier, contraindre à une force mécanique, faire pression sur ou chauffer le cordon d'alimentation.
- Ne pliez jamais le câble. Il est important de toujours laisser une longueur de câble reliant l'appareil suffisamment longue. Sinon, le câble peut être abîmé, ce qui peut provoquer de graves dommages.
- N'enlevez jamais l'étiquetage informatif et les avertissements indiqués sur l'appareil.
- Ne couvrez jamais le contact de masse avec quoi que ce soit.
- Ne soulevez jamais l'appareil en le maintenant par sa tête, sous peine d'abîmer le mécanisme. Maintenez-le toujours par ses poignées de transport.
- Ne placez jamais de matériaux devant les LEDs ou les lentilles.
- Ne regardez jamais directement la source lumineuse.
- Ne laissez jamais traîner de câbles par terre.
- En cas d'orage, n'utilisez pas l'appareil et débranchez-le.
- Ne laissez jamais les parties d'emballage (sacs en plastique, mousse de polystyrène, clous, etc.) à portée des enfants car elles représentent une source potentielle de danger.
- N'insérez pas d'objets dans les orifices d'aération.
- N'ouvrez et ne modifiez pas l'appareil.
- Ne connectez pas cet appareil à un variateur d'intensité.
- N'allumez et n'éteignez pas l'appareil à des intervalles réduits. Vous pourriez nuire à sa longévité.
- Ne touchez pas le boîtier de l'appareil à mains nues durant le fonctionnement de celui-ci (le boîtier devient très chaud). Laissez-le refroidir au moins 5 minutes avant de le manipuler.
- Ne secouez pas l'appareil. Évitez tout geste brusque durant l'installation ou l'utilisation de l'appareil.
- Utilisez l'appareil uniquement après avoir vérifié que le boîtier est bien fermé et que les vis sont correctement serrées.
- N'utilisez l'appareil qu'une fois vous être familiarisé avec ses fonctions.
- Évitez les flammes et éloignez l'appareil des liquides ou des gaz inflammables.
- Maintenez toujours le boîtier fermé pendant l'utilisation.
- Veillez toujours à garder un espace minimum d'air libre de 1,3 m autour de l'appareil pour favoriser sa ventilation.
- Débranchez toujours l'appareil lorsqu'il n'est pas utilisé et avant de le nettoyer ! Prenez soin de manipuler le cordon d'alimentation uniquement par sa fiche. Ne retirez jamais celle-ci en tirant sur le cordon d'alimentation.
- Assurez-vous que l'appareil n'est pas exposé à une source importante de chaleur, d'humidité ou de poussière.
- Assurez-vous que la tension disponible n'est pas supérieure à celle indiquée sur le panneau situé à l'arrière.
- Assurez-vous que le cordon d'alimentation n'est pas endommagé et ne comporte aucune éraflure. Vérifiez régulièrement l'appareil et le cordon d'alimentation.
- Assurez-vous que le diamètre du câble d'extension et des cordons d'alimentation est suffisant pour supporter la consommation de l'appareil.
- Si les LEDs sont manifestement endommagées par des brèches ou des rayures profondes, il convient de les remplacer pour éviter que leurs fonctionnalités soient altérées.
- Si le câble externe est endommagé, il doit être remplacé par un technicien qualifié.
- Si vous heurtez ou laissez tomber l'appareil, débranchez-le immédiatement de la prise. Pour des raisons de sécurité, faites inspecter l'équipement par un technicien qualifié avant de le réutiliser.
- Si l'appareil a été exposé à de grandes différences de température (par exemple après le transport), ne le branchez pas immédiatement. La condensation qui se formerait à l'intérieur de l'appareil pourrait l'endommager. Laissez l'appareil hors tension et à température ambiante.

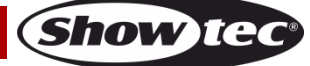

- Si votre produit Showtec ne fonctionne pas correctement, veuillez cesser de l'utiliser immédiatement. Emballez-le correctement (de préférence dans son emballage d'origine) et renvoyez-le à votre revendeur Showtec pour révision.
- À l'usage des adultes seulement. L'appareil doit être installé hors de portée des enfants. Ne laissez jamais l'appareil fonctionner sans surveillance.
- N'essayez pas de shunter la protection thermostatique ou les fusibles.
- En cas de remplacement, utilisez uniquement des fusibles de même type ou de même calibre.
- L'utilisateur est responsable du positionnement et du fonctionnement corrects de l'appareil. Le fabricant décline toute responsabilité en cas de dommages causés par la mauvaise utilisation ou l'installation incorrecte de cet appareil.
- Cet appareil est répertorié sous la protection classe 1. Il est donc primordial de connecter le conducteur jaune / vert à la terre.
- Les réparations, maintenances et branchements électriques doivent être effectués par un technicien qualifié.
- GARANTIE : un (1) an à compter de la date d'achat.

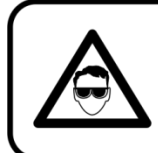

**CAUTION! Evedamages!!!** Avoid looking directly into the lightsource!!! (meant especially for epileptics)!!!

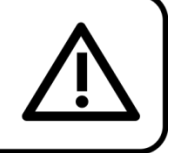

#### <span id="page-5-0"></span>**Conditions d'utilisation**

- Cet appareil ne doit pas être utilisé en permanence. Des pauses régulières vous permettront de le faire fonctionner pendant une longue période sans problèmes.
- La distance minimum entre la sortie lumineuse et la surface illuminée doit être d'au moins 1,3 mètre.
- Pour éliminer l'usure et améliorer la durée de vie, pendant les périodes de non utilisation, débranchez-le complètement de l'alimentation via le disjoncteur ou en le débranchant.
- La température ambiante maximale  $t_a = 40$  °C ne devra jamais être dépassée.
- L'humidité relative ne doit pas dépasser 50 % à une température ambiante de 40 °C.
- Si cet appareil est utilisé d'une autre manière que celle décrite dans ce manuel, il peut être endommagé, et la garantie pourrait en être annulée.
- Toute autre utilisation peut être dangereuse et provoquer un court-circuit, des brûlures, une décharge électrique, un accident, etc.

L'utilisateur met non seulement sa propre sécurité en péril, mais également celle des *autres !*

#### <span id="page-5-1"></span>**Fixation**

*Veuillez suivre les directives européennes et nationales concernant la fixation, l'assemblage de structures et autres problèmes de sécurité.*

*N'essayez pas d'installer cet appareil vous-même ! Confiez cette tâche à un revendeur autorisé !*

#### **Procédure :**

- Si la Polar est suspendue à un plafond ou à une solive, un système de fixation professionnel doit être utilisé.
- Utilisez des colliers pour fixer la Polar avec les supports de montage sur le système de fixation.
- Veillez toujours à ce que la fixation de la Polar l'empêche d'osciller librement dans la pièce.
- L'installation doit toujours être effectuée avec un système d'attache de sécurité, comme par exemple un filet ou un câble de sécurité approprié.
- Lors de la fixation, du démontage ou de la révision de la Polar, assurez-vous toujours que la zone située en dessous est dégagée et qu'aucune personne non autorisée ne s'y trouve.

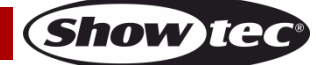

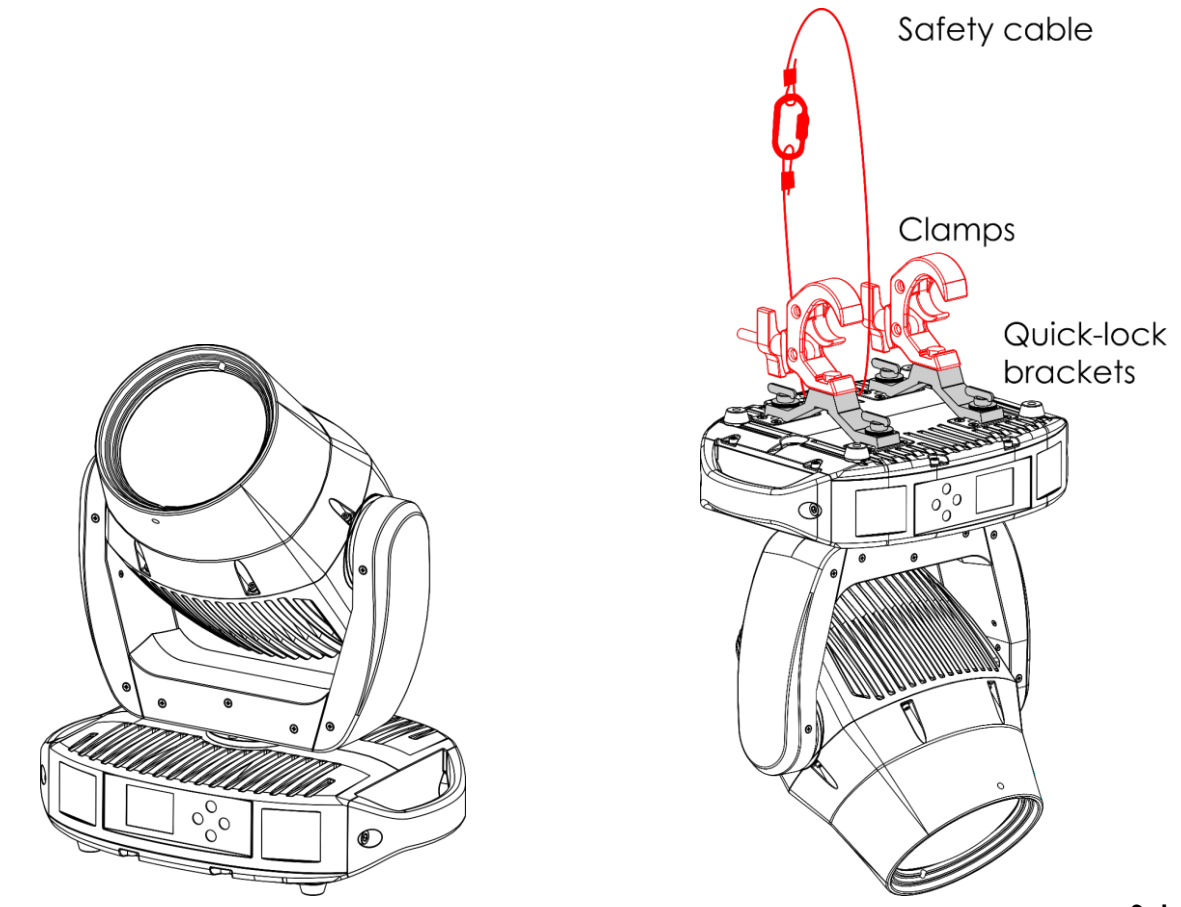

#### **Schéma 1**

La Polar peut être placée sur une surface au sol dégagée ou montée sur n'importe quelle structure à l'aide de supports Quick-lock et de colliers.

Les supports Quick-lock peuvent être positionnés sur la base de la Polar de deux manières, comme ceci est indiqué dans le schéma 2.

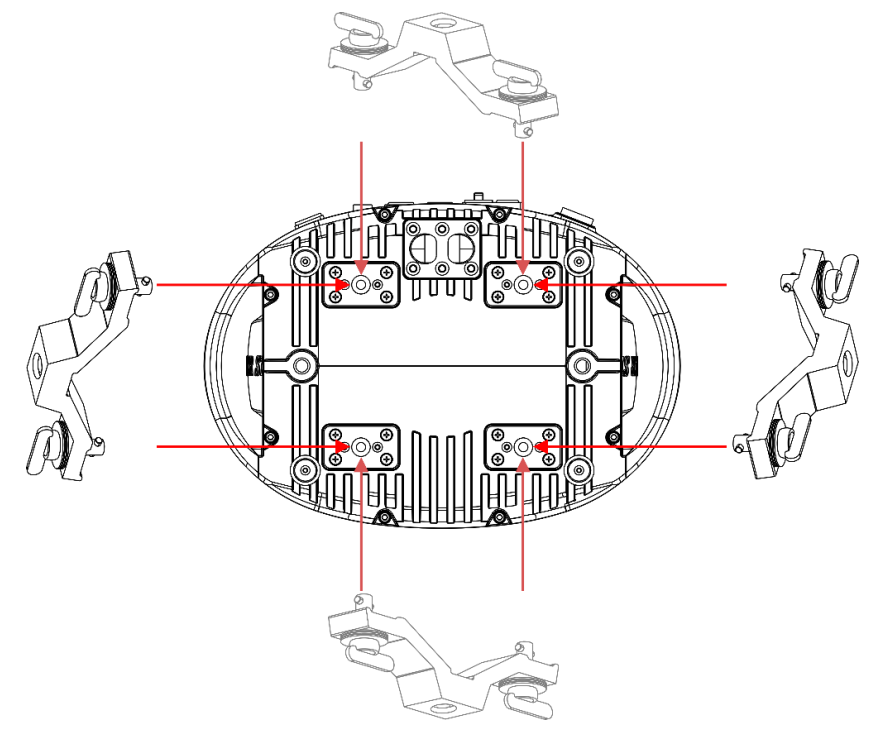

**Schéma 2**

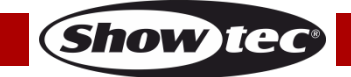

*Une mauvaise installation peut entraîner des dégâts importants ainsi que des blessures graves !*

#### <span id="page-7-0"></span>**Branchement sur la prise secteur**

Branchez la fiche d'alimentation de l'appareil dans la prise secteur. Veillez à toujours connecter le câble de la bonne couleur au bon endroit.

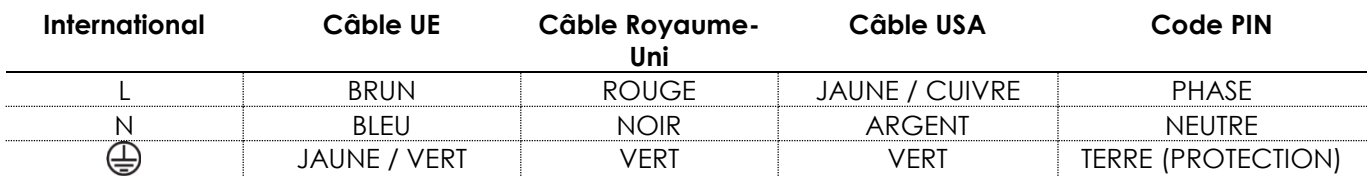

*Assurez-vous que votre appareil est toujours connecté à une prise de terre !*

*Une mauvaise installation peut entraîner des dégâts importants ainsi que des blessures graves !*

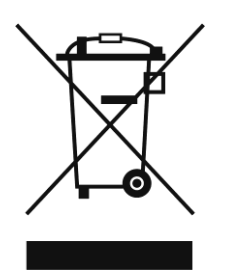

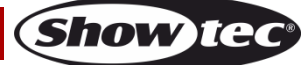

#### <span id="page-8-0"></span>**Instructions de renvoi**

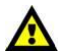

S'acquitter de l'affranchissement postal de la marchandise renvoyée avant de l'expédier et utiliser les matériaux d'emballage d'origine ; aucun timbre de retour prépayé ne sera fourni. Étiqueter clairement l'emballage à l'aide du numéro d'autorisation de renvoi (RMA – Return Authorization Number). Les produits retournés sans numéro RMA seront refusés. Highlite déclinera les marchandises renvoyées ainsi que toute responsabilité. Contacter Highlite par téléphone, au +31 (0)455 667 723 ou par courriel, à l'adresse [aftersales@highlite.com](mailto:aftersales@highlite.com) et demander un numéro RMA avant d'expédier l'appareil. L'utilisateur doit être prêt à fournir le numéro de modèle, le numéro de série ainsi qu'une brève description des raisons du renvoi. Veiller à bien emballer l'appareil, car tous les dommages subis durant le transport et résultant d'un emballage inadéquat seront à la charge du client. Highlite se réserve le droit de réparer ou de remplacer le ou les produits, à sa propre discrétion. Nous vous conseillons d'utiliser une méthode d'envoi sans risques : un emballage UPS approprié ou une double boîte.

#### **Remarque : si l'appareil est accompagné d'un numéro RMA, inclure les informations suivantes sur un bout de papier et le placer dans la boîte :**

- 01) Votre nom
- 02) Votre adresse
- 03) Votre numéro de téléphone
- 04) Une brève description des problèmes.

#### <span id="page-8-1"></span>**Réclamations**

Le client est tenu de vérifier les marchandises livrées dès leur réception, afin de détecter tout problème et / ou défaut visible potentiel. Ces vérifications peuvent également avoir lieu après que nous l'ayons averti de la mise à disposition des marchandises. Le transporteur est responsable de tous les dommages ayant eu lieu durant le transport ; par conséquent, les dommages doivent être signalés au transporteur à réception de la marchandise.

En cas de dégât subi lors du transport, le client doit en informer l'expéditeur et lui soumettre toute réclamation. Signaler les dommages résultant du transport dans un délai d'un (1) jour suivant la réception de la livraison.

Toujours s'acquitter de l'affranchissement postal des biens retournés. Accompagner les marchandises renvoyées d'une lettre définissant les raisons du renvoi. Les renvois qui n'ont pas été prépayés seront refusés, à moins d'un accord précis stipulé par écrit.

Toute réclamation à notre encontre doit être faite par écrit ou par fax dans les 10 jours ouvrables suivant la réception de la facture. Une fois cette période écoulée, les réclamations ne seront plus traitées. Les réclamations ne seront alors considérées que si le client a, jusqu'ici, respecté toutes les parties du contrat, sans tenir compte de l'accord d'où résulte l'obligation.

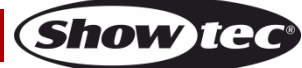

# <span id="page-9-0"></span>**Description de l'appareil**

#### <span id="page-9-1"></span>**Caractéristiques**

La Polar 100 Beam est une lyre de grande puissance et dotée d'excellents effets.

- Tension d'entrée : 100 240 V C.A., 50 / 60 Hz
- Consommation : 180 W
- Source lumineuse : Module LED de 100 W
- Puissance lumineuse : 170 000 Lux à 5 m
- Variateur d'intensité : 0 100 % (16 bits)
- Stroboscope : 0 25 Hz
- Angle de faisceau : 1,7°
- Mise au point : mise au point linéaire motorisée
- Protocole de contrôle : DMX-512, Art-Net, sACN, RDM, W-DMX
- Mode de contrôle : 12 canaux (Basic), 15 canaux (Standard), 18 canaux (Extended)
- $\bullet$  Orientation : 0 $\degree$  540 $\degree$
- $\bullet$  Inclinaison : 0 $\degree$  270 $\degree$
- $\bullet$  Résolution orientation / inclinaison : 8 16 bits
- Spécial : zones mortes pour les mouvements (inclinaison / orientation), plages des inclinaisons / orientations sélectionnables par l'utilisateur, inclinaison / orientation inversée
- Modes de contrôle : autonome, manuel, maître / esclave, DMX-512, Art-Net/sACN, W-DMX
- Roue colorée : 9 filtres dichroïques + blanc
- Roue de gobo rotative : 8 gobos rotatifs + open
- Fonctions des couleurs : Effet arc-en-ciel, demies couleurs
- Fonctions des gobos : Effet Gobo Flow, Gobo Shake, Gobo Bounce, rotation bidirectionnelle
- Prisme : 1 x Prisme linéaire à 5 facettes et 1 x prisme circulaire à 24 facettes
- Fonctions du prisme : Rotation bidirectionnelle, vitesse réglable, superposition de prisme
- Boîtier : plastique ignifuge, aluminium moulé sous pression
- Couleur : noir
- Refroidissement : Radiation naturelle
- Indice de protection : IP-65
- Connexions : Connecteurs d'alimentation entrée / sortie True1 IP-65, connecteurs entrée / sortie DMX à 5 broches IP-65, 2 x connecteurs RJ45 IP-65
- Fusible : T6,3 A/250 V
- Dimensions : 482 x 410 x 295 mm (L x l x H)
- Poids : 19,7 kg

#### <span id="page-9-2"></span>**Diagramme photométrique**

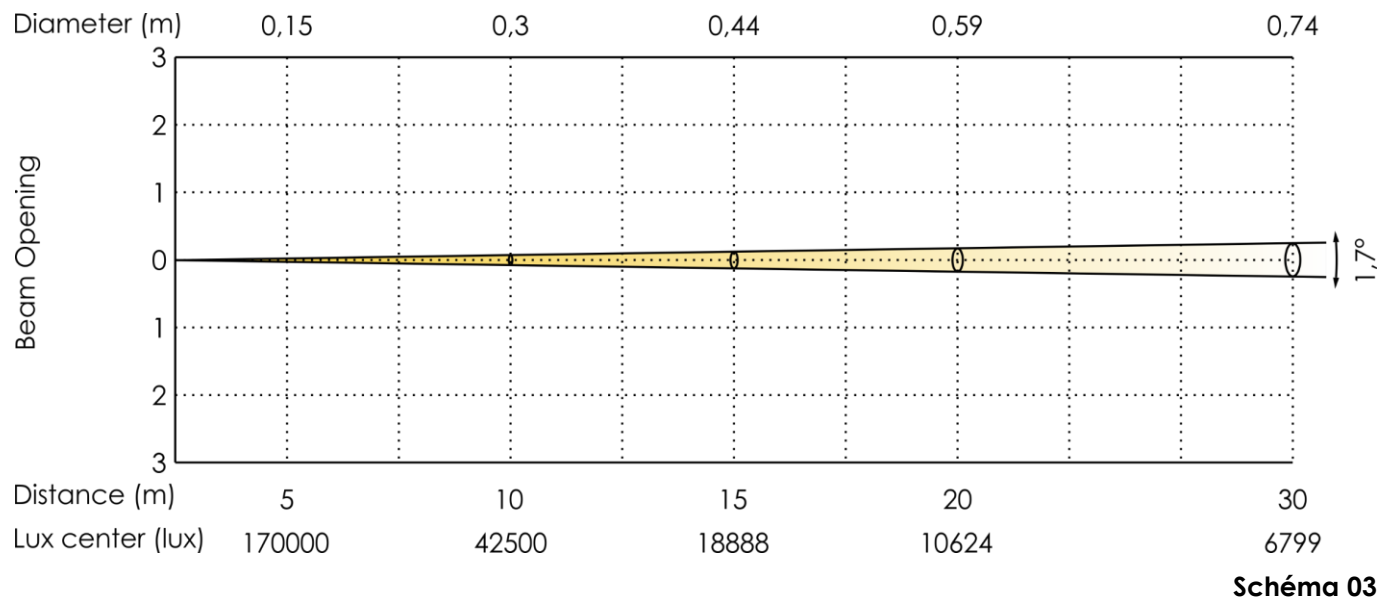

**Show Te** 

<span id="page-10-0"></span>**Vue de la partie avant**

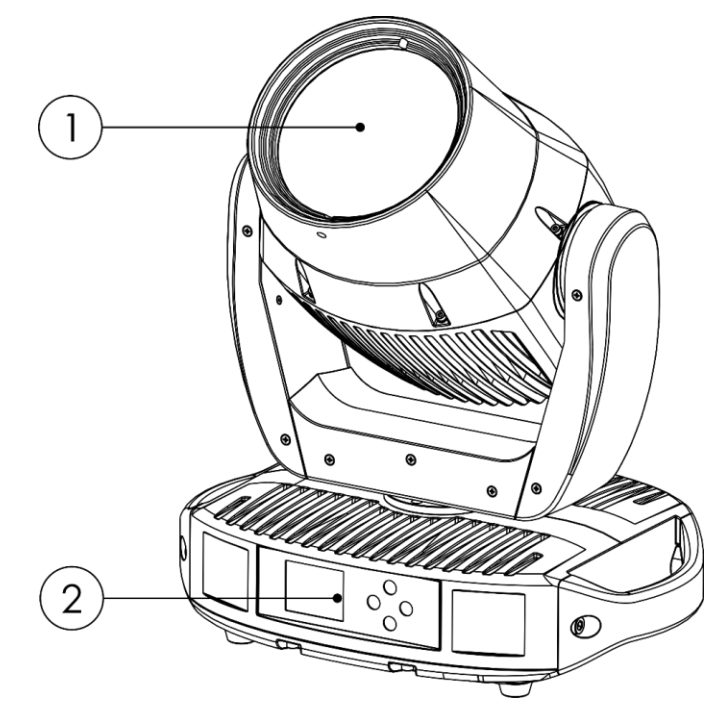

01) Module LED de 100 W

02) Panneau de contrôle Écran LCD et boutons de contrôle

#### <span id="page-10-1"></span>**Vue de la partie arrière**

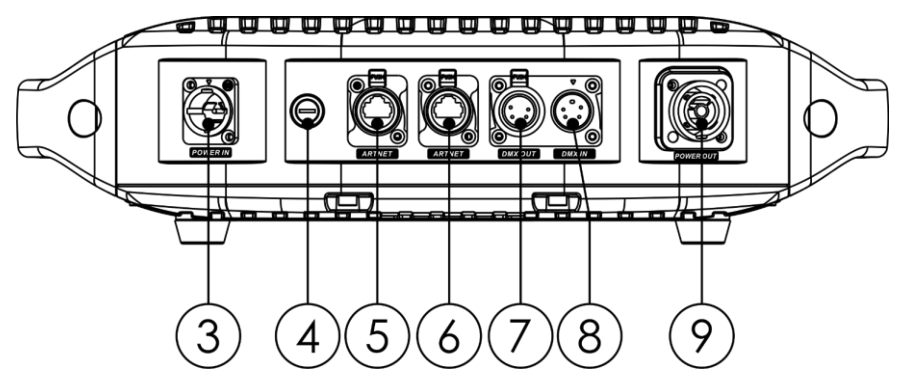

- 03) Connecteur d'alimentation entrée True1 IP-65
- 04) Fusible T6,3 A/250 V
- 05) Connecteur RJ45 IP-65
- 06) Connecteur RJ45 IP-65
- 07) Connecteur de signaux DMX sortie à 5 broches IP-65
- 08) Connecteur de signaux DMX entrée à 5 broches IP-65
- 09) Connecteur d'alimentation sortie True1 IP-65

**Schéma 04**

**Schéma 5**

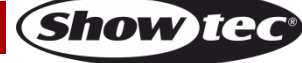

# <span id="page-11-0"></span>**Installation**

Retirez tout le matériel d'emballage de la lyre Polar 100 Beam IP65. Veillez à ce que la mousse et le plastique de rembourrage soient complètement retirés. Branchez tous les câbles.

**N'alimentez pas le système avant de l'avoir correctement configuré et connecté. Débranchez toujours l'appareil avant d'effectuer l'entretien ou la maintenance. Les dommages causés par le non-respect du manuel ne sont pas couverts par la garantie.**

# <span id="page-11-1"></span>**Configuration et fonctionnement**

Suivez les indications ci-dessous, en fonction du mode d'utilisation choisi.

Avant de brancher l'appareil, assurez-vous toujours que la tension d'alimentation correspond bien à celle du produit. N'essayez pas d'utiliser un produit fonctionnant en 110 V sur une alimentation de 240 V, ou inversement.

Connectez l'appareil à la source d'alimentation.

#### <span id="page-11-2"></span>**Connexion de l'alimentation avec plusieurs appareils**

La lyre Polar 100 Beam IP65 supporte l'alimentation. L'alimentation peut être relayée vers un autre appareil via le connecteur d'alimentation de sortie. Notez que les connecteurs d'entrée et de sortie sont de conception différente : un type ne peut pas être connecté à l'autre.

Pour relier les appareils en chaîne, il faut utiliser un câble à usage intensif avec une gaine de câble appropriée. Les câbles de liaison électrique sont disponibles à l'achat auprès de Highlite International. Pour éviter toute surcharge et tout dommage au projecteur, ne reliez pas plus de projecteurs que recommandé dans une chaîne. Lorsque vous avez atteint le nombre maximum de luminaires, utilisez une nouvelle prise de courant.

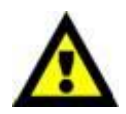

Nombre maximum d'appareils recommandé sur une liaison d'alimentation en 110 V : 6. Nombre maximum d'appareils recommandé sur une liaison d'alimentation en 240 V : 10.

#### <span id="page-11-3"></span>**Modes de contrôle**

- 6 modes sont proposés : Autonome (programmes automatiques, programmes personnalisés)
	- **Manuel**
	- Maître / esclave
	- DMX-512 (12 canaux, 15 canaux, 18 canaux)
	- Art-Net/sACN (12 canaux, 15 canaux, 18 canaux)
	- W-DMX (12 canaux, 15 canaux, 18 canaux)

#### <span id="page-11-4"></span>**Une Polar (programmes automatiques, programmes personnalisés)**

- 01) Fixez l'effet lumineux à une structure solide ou posez-le sur le sol. Laissez au moins 1,3 mètre sur tous les côtés pour une bonne circulation d'air.
- 02) Fixez l'appareil avec un câble de sécurité (code commande 70454 / 70456).
- 03) Branchez le bout du cordon d'alimentation sur une prise secteur.
- 04) Lorsque la Polar n'est pas connectée par un câble DMX, elle fonctionne en tant qu'appareil autonome.
- 05) Veuillez consulter **3**. **Run Mode (Mode de fonctionnement)** (page 26) pour en savoir plus.

#### <span id="page-11-5"></span>**Une Polar (manuel)**

- 01) Fixez l'effet lumineux à une structure solide ou posez-le sur le sol. Laissez au moins 1,3 mètre sur tous les côtés pour une bonne circulation d'air.
- 02) Fixez l'appareil avec un câble de sécurité (code commande 70454 / 70456).
- 03) Branchez le bout du cordon d'alimentation sur une prise secteur.
- 04) Lorsque la Polar n'est pas connectée par un câble DMX, elle fonctionne en tant qu'appareil autonome.
- 05) Veuillez consulter **6**. **Contrôle manuel** (page 31) pour en savoir plus.

**Show Ted** 

#### <span id="page-12-0"></span>**Plusieurs Polar (contrôle maître / esclave)**

- 01) Fixez l'effet lumineux à une structure solide ou posez-le sur le sol. Laissez au moins 1,3 mètre sur tous les côtés pour une bonne circulation d'air.
- 02) Fixez l'appareil avec un câble de sécurité (code commande 70454 / 70456).
- 03) Utilisez un câble DMX à 5 broches pour connecter la Polar à d'autres appareils.

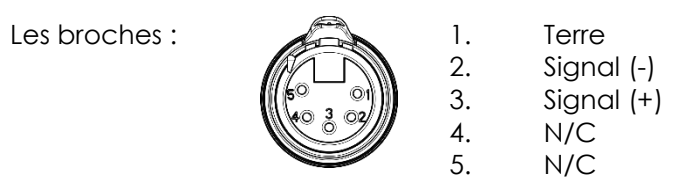

- 04) Reliez les appareils conformément au schéma 6. Raccordez avec un câble DMX la prise « Out » de la première unité DMX à la prise « In »de la deuxième unité. Répétez l'opération pour relier les unités voulues. Le premier appareil connecté sera automatiquement reconnu comme l'appareil maître. Pour télécharger des programmes personnalisés depuis l'appareil maître vers les appareils esclaves, veuillez consulter **4. Options** à la page 27.
- 05) Alimentation électrique : connectez les cordons d'alimentation électrique à la prise d'entrée (IN) de chaque système, puis branchez leurs autres bouts aux prises secteur, en commençant par le premier système. N'alimentez pas le système avant de l'avoir correctement configuré et connecté.

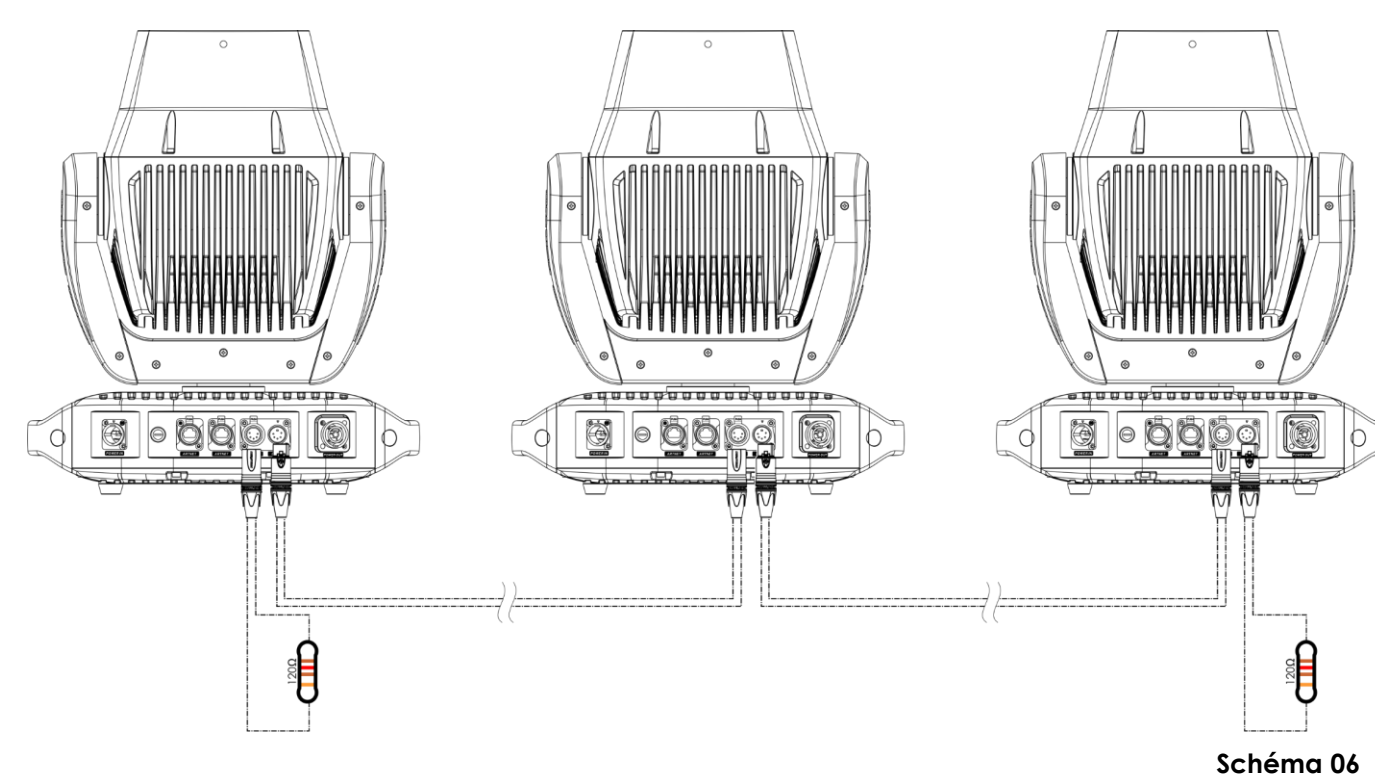

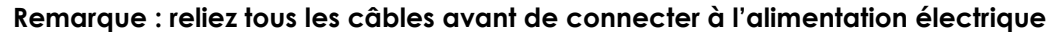

#### <span id="page-13-0"></span>**Plusieurs Polar (contrôle DMX / RDM)**

- 01) Fixez l'effet lumineux à une structure solide ou posez-le sur le sol. Laissez au moins 1,3 mètre sur tous les côtés pour une bonne circulation d'air.
- 02) Fixez l'appareil avec un câble de sécurité (code commande 70454 / 70456).
- 03) Utilisez un câble DMX à 5 broches pour connecter la Polar et d'autres appareils.

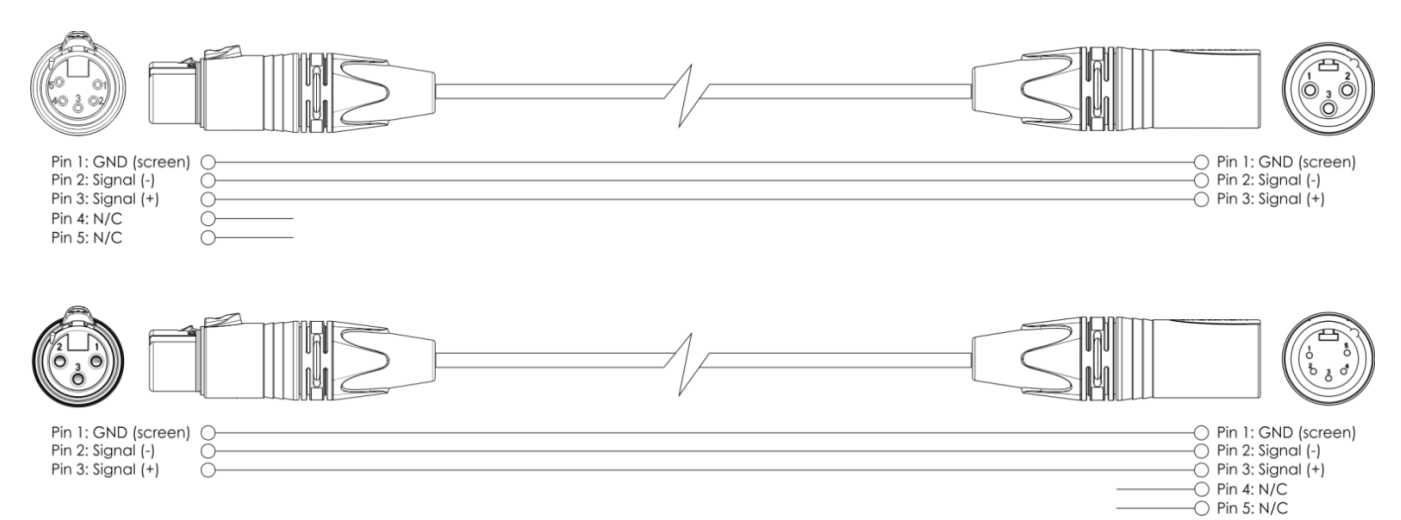

- 04) Reliez les appareils conformément au schéma 07. Connectez avec un câble DMX une console d'éclairage à l'entrée de la première unité DMX. Raccordez avec un câble DMX la sortie de la première unité à l'entrée de la deuxième unité. Répétez l'opération pour relier les unités voulues.
- 05) Alimentation électrique : connectez les cordons d'alimentation électrique à la prise d'entrée (IN) de chaque système, puis branchez leurs autres bouts aux prises secteur, en commençant par le premier système. N'alimentez pas le système avant de l'avoir correctement configuré et connecté.

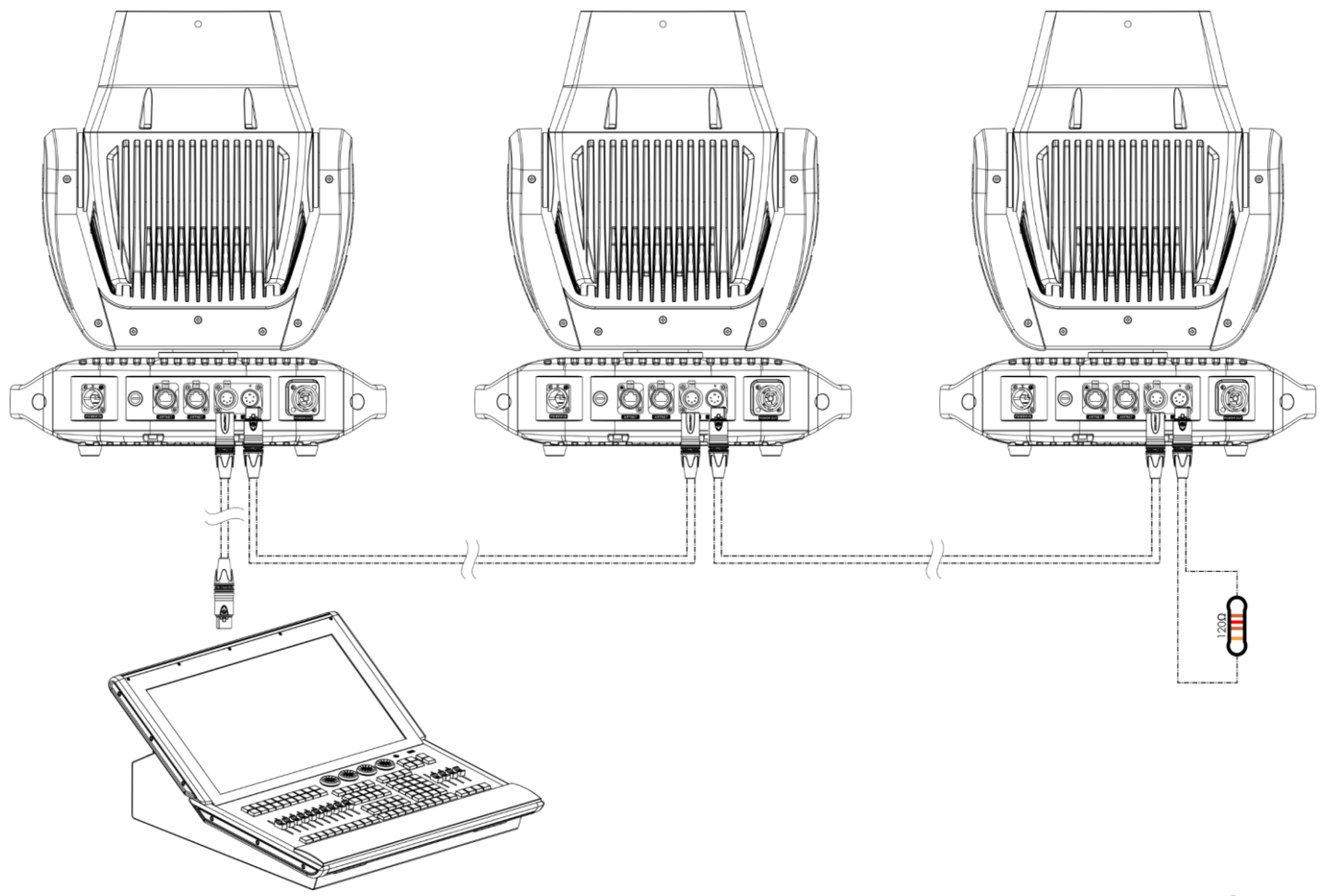

**Schéma 07**

**Show** 

**Remarque : reliez tous les câbles avant de connecter à l'alimentation électrique**

#### <span id="page-14-0"></span>**Plusieurs Polar (Art-Net / Contrôle sACN)**

- 01) Fixez l'effet lumineux à une structure solide ou posez-le sur le sol. Laissez au moins 1,3 mètre sur tous les côtés pour une bonne circulation d'air.
- 02) Fixez l'appareil avec un câble de sécurité (code commande 70454 / 70456).
- 03) Utilisez un câble CAT-5/CAT-6 pour connecter la Polar et d'autres appareils.
- 04) Connectez votre ordinateur avec un logiciel Art-Net installé à la première prise d'entrée RJ45 de l'appareil.
- 05) Reliez les appareils conformément au schéma 8. Raccordez la prise sortie RJ45 (out) de l'unité avec la prise entrée (in) de la deuxième unité à l'aide d'un câble CAT-5/CAT-6. Répétez l'opération pour relier les unités voulues.
- 06) Alimentation électrique : connectez les cordons d'alimentation électrique à la prise d'entrée (IN) de chaque système, puis branchez leurs autres bouts aux prises secteur, en commençant par le premier système. N'alimentez pas le système avant de l'avoir correctement configuré et connecté.

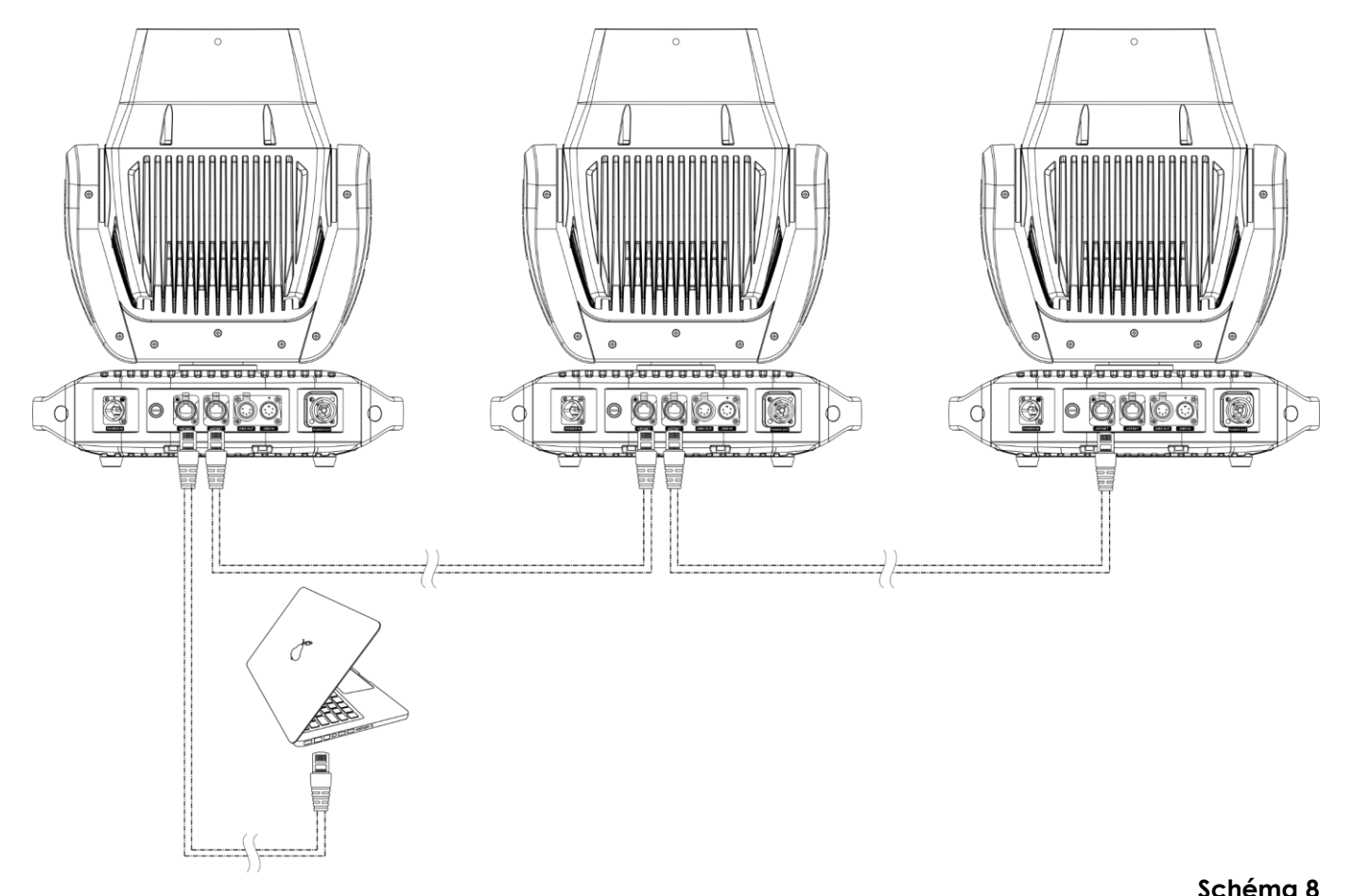

#### **Remarque : reliez tous les câbles avant de connecter à l'alimentation électrique**

**Remarque :** La Polar 100 Beam prend en charge Art-Net vers DMX, ce qui signifie que vous pouvez connecter le premier appareil à votre ordinateur à l'aide d'un câble CAT-5/CAT-6 et les autres appareils à l'aide d'un câble DMX. Pour de plus amples informations, veuillez consulter **3. Run Mode (Mode de fonctionnement)** à la page 26.

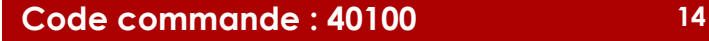

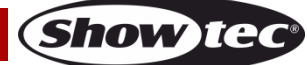

#### <span id="page-15-0"></span>**Plusieurs Polar (contrôle DMX sans fil)**

- 01) Installez plusieurs Polar aux emplacements souhaités (distance à l'émetteur / récepteur max. : 250 m).
- 02) Pour que les Polar puissent recevoir correctement un signal DMX sans fil, activez le W-DMX sur toutes les Polar (voir **4.5. Signal** (page 30) pour en savoir plus).
- 03) Jumelez l'émetteur de signal sans fil aux Polar. Si vous voulez créer une connexion sans fil, veuillez consulter le manuel de votre émetteur.
- 04) Utilisez un câble DMX pour connecter l'émetteur à une console d'éclairage disponible.

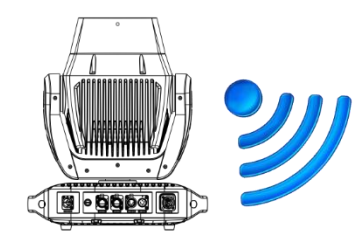

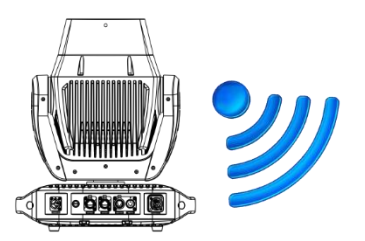

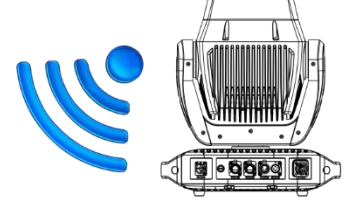

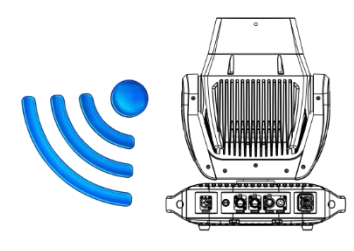

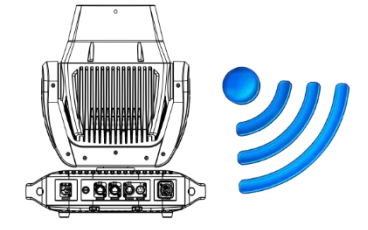

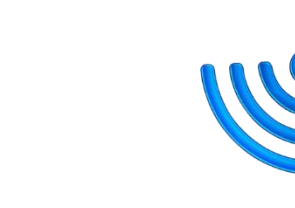

**DONALLLLLLL** 

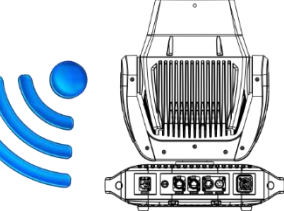

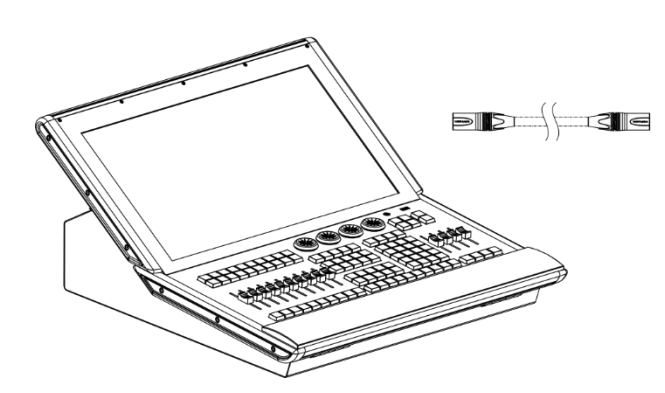

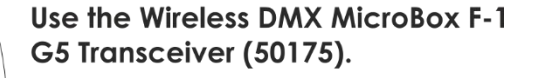

**Show te** 

**Schéma 09**

#### **Module de communications sans fil Sweden 2,4 GHz**

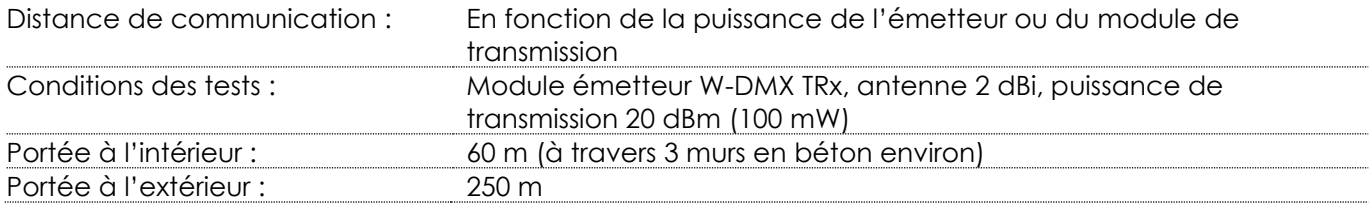

#### **Connexion DMX sans fil**

A

Le module de réception sans fil « Nano G5 Receiver, 2,4 GHz », fourni par Swedish WIRELESS SOLUTION, a seulement une fonction de réception du signal sans fil 2,4 GHz. Pour faire correspondre le signal sans fil, veuillez utiliser l'émetteur / récepteur W-DMX [50175](https://www.highlite.com/default/50175-w-dmx-microbox-f-1-g5-transceiver.html) MicroBox F-1 G5 de WIRELESS SOLUTION.

#### **La Polar ne peut pas recevoir simultanément un signal DMX sans fil et un autre via câble.**

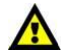

#### <span id="page-16-0"></span>**Connexion de la Polar à l'émetteur de signal DMX sans fil**

Activez le W-DMX sur l'appareil et sélectionnez l'option W-DMX comme mode de contrôle. Veuillez consulter **4.5. Signal** (page 30) pour en savoir plus.

La Polar ne peut pas s'adapter activement à un émetteur de signaux sans fil aléatoire.

Veuillez consulter le manuel de votre émetteur pour créer une correspondance sans fil.

Nous vous recommandons d'utiliser l'émetteur / récepteur W-DMX MicroBox F-1 G5 [\(50175\)](https://www.highlite.com/fr/50175-w-dmxtm-microbox-f-1-g5-transceiver.html) de WIRELESS SOLUTION (schéma 10).

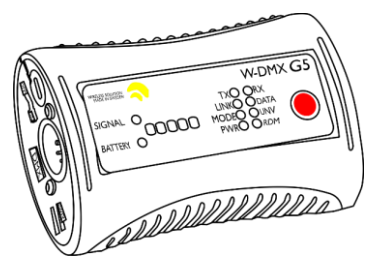

**Schéma 10**

#### <span id="page-16-1"></span>**Déconnectez la Polar de l'émetteur de signaux DMX sans fil**

Pour éteindre le W-DMX, désactivez le W-DMX en dissociant l'appareil. Veuillez consulter **4.5. Signal** (page 30) pour en savoir plus. La Polar est désormais déconnectée.

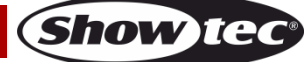

#### <span id="page-17-0"></span>**Connexion à un réseau**

#### <span id="page-17-1"></span>**Réglages Art-Net**

- 01) Installez un logiciel basé sur Art-Net sur votre PC (Windows ou Mac) ou utilisez une console d'éclairage qui prend en charge ArtNet.
- 02) Connectez la source d'alimentation à la Polar.
- 03) Connectez le connecteur RJ45 de l'appareil au connecteur RJ45 de la console d'éclairage / du commutateur réseau à l'aide d'un câble CAT-5/CAT-6.
- 04) Réglez l'adresse IP de votre ordinateur / console d'éclairage sur **2.x.x.x** ou **10.x.x.x**, selon les paramètres Art-Net. Veuillez consulter **4.4. Réseau** (page 29) pour en savoir plus.
- 05) Réglez le masque de sous-réseau de votre ordinateur / contrôleur d'éclairage sur **255.0.0.0**.
- 06) Assurez-vous que ces-derniers ont une **adresse IP unique**.
- 07) Si vous souhaitez connecter plus d'appareils, veuillez suivre l'exemple ci-dessous.

#### **Exemple :**

- 01) Assurez-vous que chaque Polar connectée dispose d'une **adresse IP unique.**
- 02) Assurez-vous que le masque de sous-réseau est réglé sur **255.0.0.0**. sur chaque appareil.
- 03) Réglez l'univers de la première Polar sur **1.**
- 04) Réglez l'adresse DMX de la première Polar sur **001.**
- 05) Veuillez noter que vous ne pouvez connecter que 28 appareils (28 x 18 canaux = 504 canaux nécessaires). En raison de la limite de 512 canaux, vous ne pouvez pas connecter un 29ème appareil sur la même ligne de données, car cela limiterait les fonctionnalités de cet appareil.
- 06) Afin de résoudre ce problème, réglez l'univers de la 29<sup>e</sup> Polar sur **2** et son adresse DMX sur **001**.
- 07) Lorsque vous connectez plusieurs appareils, vous pouvez répéter les étapes 5 à 6 jusqu'à 255 fois, en insérant à chaque fois des numéros d'univers croissants (il existe 255 univers disponibles).
- 08) Mappez tous les appareils connectés.
- 09) Les Polar connectées sont maintenant prêtes à être utilisées.
- 10) Lorsque vous créez de grandes configurations, il est recommandé d'utiliser un commutateur Ethernet 16 bits à haute vitesse pour distribuer le signal de données Art-Net.

Art-Net est un protocole qui utilise le TCP/IP pour transférer une grande quantité de données DMX-512 sur un réseau Ethernet. Art-Net 4 peut prendre en charge jusqu'à 32 768 univers. Art-Net™ conception et droits d'auteur détenus par Artistic Licence Holdings Ltd.

#### <span id="page-17-2"></span>**Réglages sACN**

- 01) Connectez le connecteur RJ45 de l'appareil à un commutateur réseau en utilisant un câble CAT5/CAT6.
- 02) Réglez l'adresse IP de votre ordinateur / console de contrôle d'éclairage. Les réseaux sACN n'ont aucune restriction en termes d'adresse IP.
- 03) Réglez le masque de sous-réseau sur tous les appareils présents sur le réseau.
- 04) Assurez-vous que ces-derniers ont une **adresse IP unique**.

sACN (streaming Architecture for Control Networks), aussi connu comme ANSI E1.31, est un protocole d'envoi des données DMX-512 sur des réseaux IP développé par l'ESTA (ENTERtainment Services and Technology Association). Prenant en charge jusqu'à 63 999 univers, il utilise la multi-diffusion.

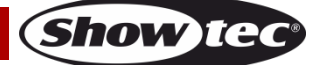

#### <span id="page-18-0"></span>**Comment fabriquer un câble de transmission des données**

Un câble Ethernet standard peut être utilisé pour remplacer le câble de transmission des données chargé de transmettre les informations.

#### **Veuillez suivre les instructions ci-dessous pour fabriquer un câble réseau de qualité supérieure.**

Prenez un câble réseau standard (CAT 5/5E/6) et branchez-le sur un connecteur RJ45 identique à celui de la photo ci-dessous (schéma 11). La couleur des fils devrait correspondre au schéma suivant :

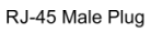

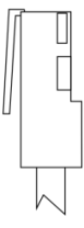

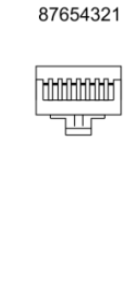

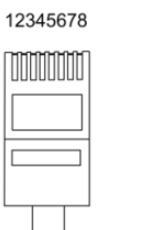

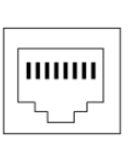

12345678

RJ-45 Female Plug

Color Standard EIA/TIA T568A

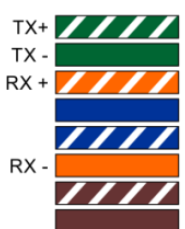

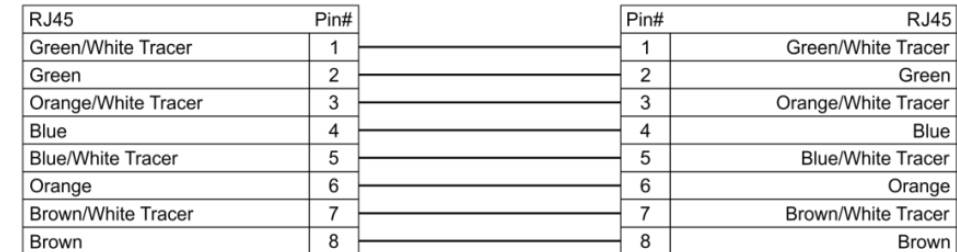

**Ethernet Patch Cable** 

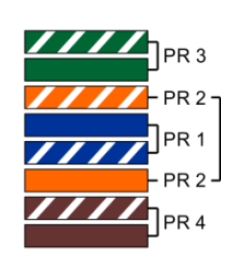

#### **Schéma 11**

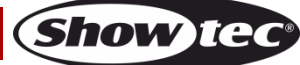

#### <span id="page-19-0"></span>**Connexion de l'appareil**

Vous allez avoir besoin d'une ligne de données sérielle pour générer des shows lumineux, que ce soit pour contrôler un ou plusieurs appareils par le biais d'une console de contrôle DMX-512 ou pour synchroniser des shows basés sur au moins deux appareils configurés préalablement en mode maître / esclave. Le nombre combiné de canaux requis par tous les appareils sur une ligne de données sérielle détermine le nombre d'appareils que cette ligne peut prendre en charge.

**Important :** Les appareils reliés à une ligne de données sérielle doivent être installés en série sur une seule ligne. Pour se conformer à la norme EIA-485, il est important de ne pas connecter plus de 30 appareils à une seule ligne de données sérielle. Le fait de connecter plus de 30 appareils sans recourir à un répartiteur opto-isolé DMX pourrait en effet détériorer le signal DMX numérique.

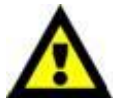

Distance maximum de ligne DMX recommandée : 100 mètres. Nombre maximum recommandé d'appareils sur une ligne DMX : 30.

#### <span id="page-19-1"></span>**Câblage des données**

Pour relier des appareils entre eux, vous devez utiliser des câbles de données. Vous pouvez soit acheter des câbles DMX DAP Audio certifiés directement auprès d'un revendeur / distributeur, soit en fabriquer vous-même. Si vous choisissez cette solution, veuillez utiliser des câbles de données pouvant gérer un signal de haute qualité et étant peu sensibles aux interférences électromagnétiques.

#### **Câbles de données DMX DAP Audio**

- Câble DMX Dap Audio par Neutrik®. **Code commande** FL71150 (1,5 m), FL713 (3 m), FL716 (6 m), FL7110 (10 m)
- DMX DAP Audio par Neutrik®. **Code commande** FL7275 (0,75 m), FL72150 (1,5 m), FL723 (3 m), FL726 (6 m), FL7210 (10 m)
- Câble 110 ohms DAP Audio avec transmission des signaux numériques. **Code commande** FL0975 (0,75 m), FL09150 (1,5 m), FL093 (3 m), FL096 (6 m), FL0910 (10 m), FL0915 (15 m), FL0920 (20 m)

**Remarque** : reliez les Polar avec les câbles DMX spéciaux pouvant être utilisés en plein air.

- [FL83150](https://www.highlite.com/fr/fl83150-fl83-ip65-dmx-aes-ebu-xlr-m-5p-xlr-f-5p-neutrik.html) Câble DMX 5p XLR IP65, Neutrik®, 1,5 m
- [FL833](https://www.highlite.com/fr/fl833-fl83-ip65-dmx-aes-ebu-xlr-m-5p-xlr-f-5p-neutrik.html) Câble DMX 5p XLR IP65, Neutrik®, 3 m
- [FL836](https://www.highlite.com/fr/fl836-fl83-ip65-dmx-aes-ebu-xlr-m-5p-xlr-f-5p-neutrik.html) Câble DMX 5p XLR IP65, Neutrik®, 6 m
- [FL8310](https://www.highlite.com/fr/fl8310-fl83-ip65-dmx-aes-ebu-xlr-m-5p-xlr-f-5p-neutrik.html) Câble DMX 5p XLR IP65, Neutrik®, 10 m
- [FL8320](https://www.highlite.com/fr/fl8320-fl83-ip65-dmx-aes-ebu-xlr-m-5p-xlr-f-5p-neutrik.html) Câble DMX 5p XLR IP65, Neutrik®, 20 m

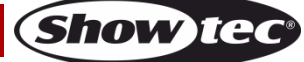

La lyre Polar 100 Beam IP65 peut être utilisée avec une console de contrôle ou sans console en mode autonome.

#### <span id="page-20-0"></span>**Panneau de commande**

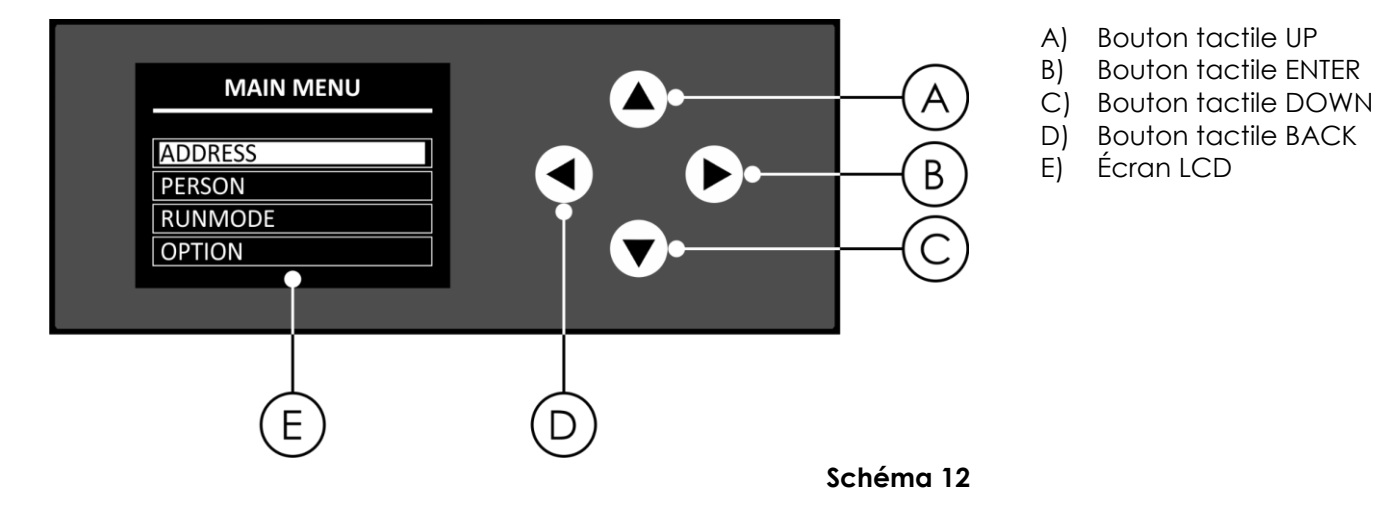

#### <span id="page-20-1"></span>**Adressage DMX**

Le panneau de contrôle situé sur la face avant de la base vous permet d'assigner une adresse DMX à l'appareil. Il s'agit du premier canal avec lequel la Polar répondra à la console de contrôle.

Si vous utilisez la console de contrôle, retenez que l'appareil est doté de **18** canaux.

Si vous utilisez plusieurs Polar, assurez-vous de définir correctement l'adressage DMX.

Ainsi, l'adresse DMX de la première Polar devrait être **1 (001)** ; celle de la seconde Polar devrait être **1 + 18 = 19 (019)** ; celle de la troisième Polar devrait être **19 + 18 = 37 (037)**, etc.

Assurez-vous qu'il n'y a pas de superposition entre les canaux pour pouvoir contrôler chaque unité correctement. Si une ou plusieurs Polar partagent une même adresse, elles fonctionneront de la même manière.

#### **Contrôle :**

Après avoir défini les adresses de toutes les Polar, vous pouvez commencer à les faire fonctionner par le biais de votre console de contrôle de l'éclairage.

**Remarque :** Une fois allumé, la Polar détecte automatiquement si des données DMX 512 sont reçues ou non. Si aucune donnée n'est reçue au niveau de l'entrée DMX, l'adresse DMX située sur l'écran d'accueil clignotera.

Le problème peut être lié au fait que :

- Le câble DMX venant de la console de contrôle n'est pas connecté à l'entrée de la Polar.
- La console de contrôle n'est pas branchée ou est défectueuse, le câble ou le connecteur est défectueux ou les câbles de signaux sont permutés dans la prise entrante.

**Remarque :** il est nécessaire d'insérer un bouchon de terminaison (120 ohms) dans le dernier appareil afin d'assurer une transmission correcte sur la ligne DMX.

# **L'écran s'éteint au bout de 60 secondes**

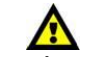

Si vous n'appuyez sur aucun bouton pendant 60 secondes, l'écran s'éteint. Pour allumer l'affichage, appuyez et maintenez enfoncé pendant 5 secondes le bouton BACK.

#### <span id="page-21-0"></span>**Vue d'ensemble du menu**

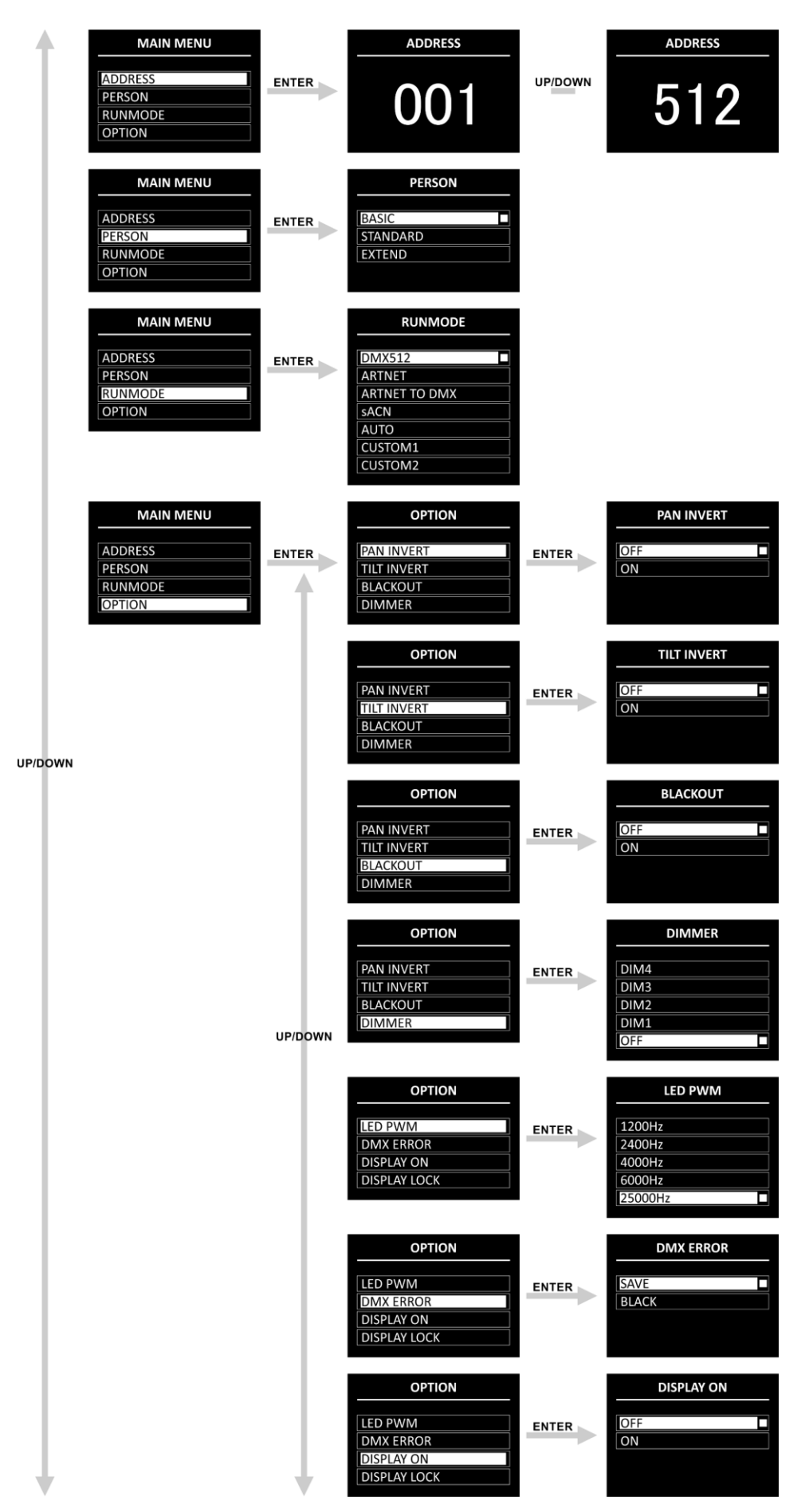

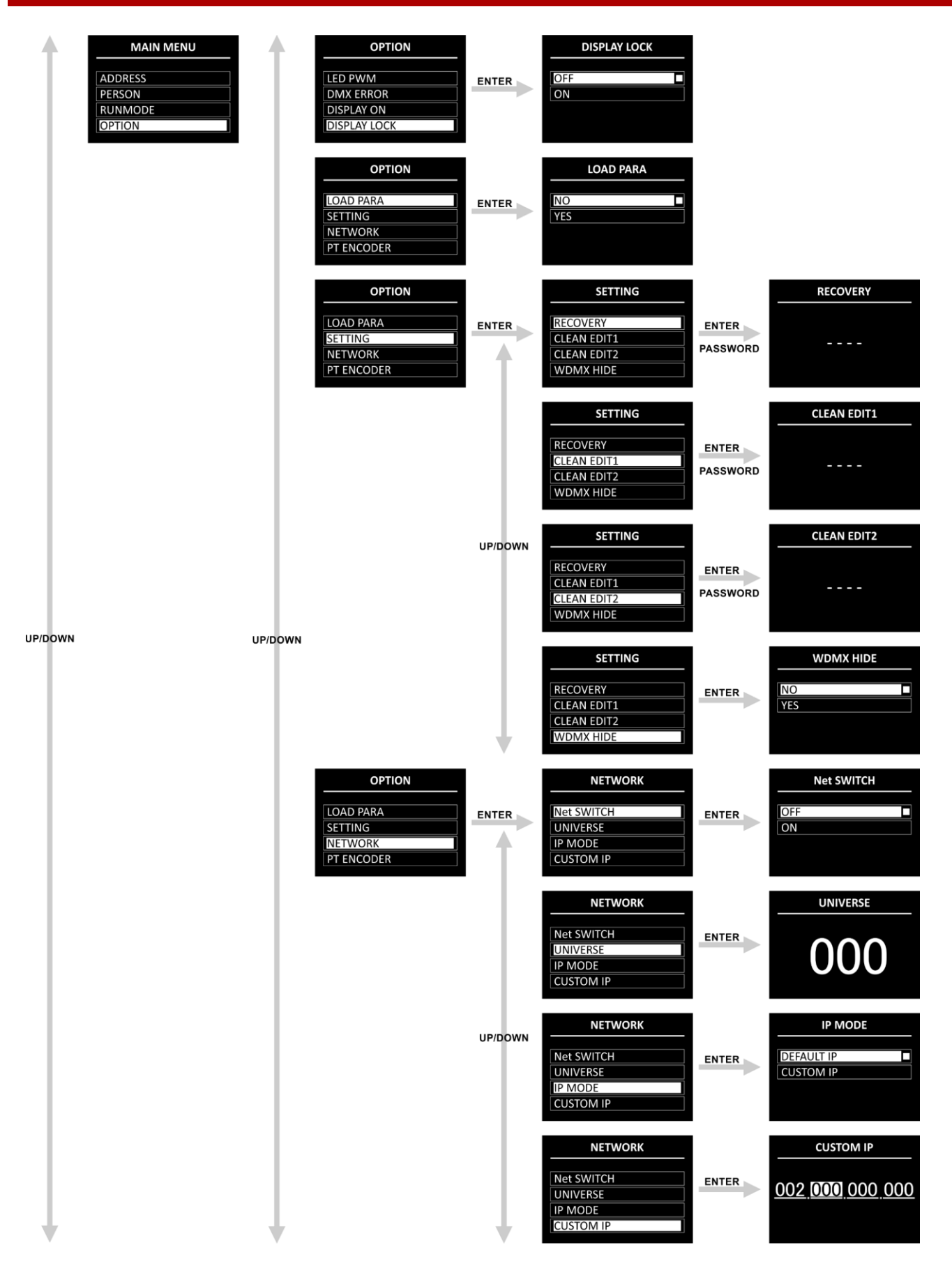

**Show tec** 

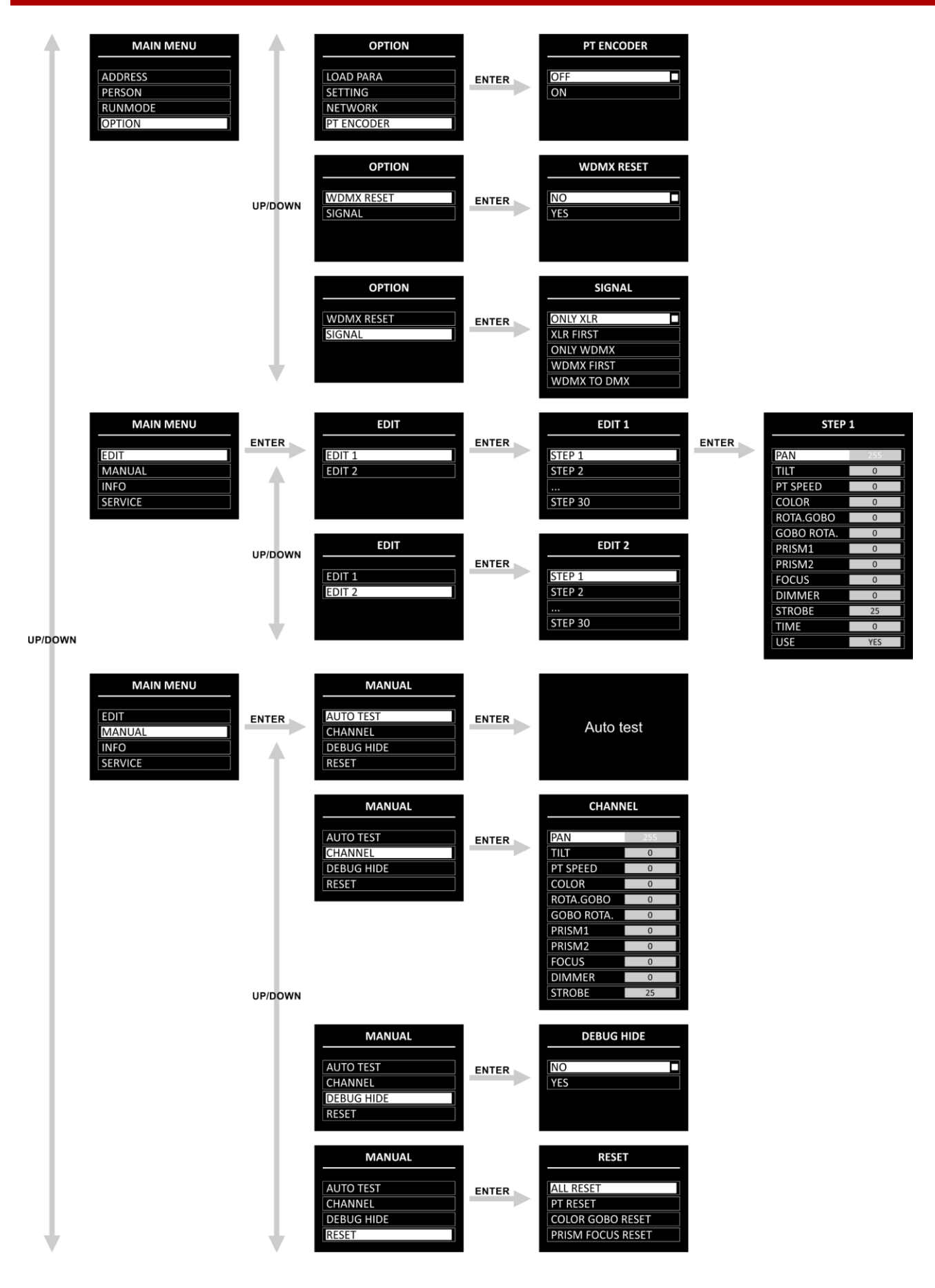

**Show tec** 

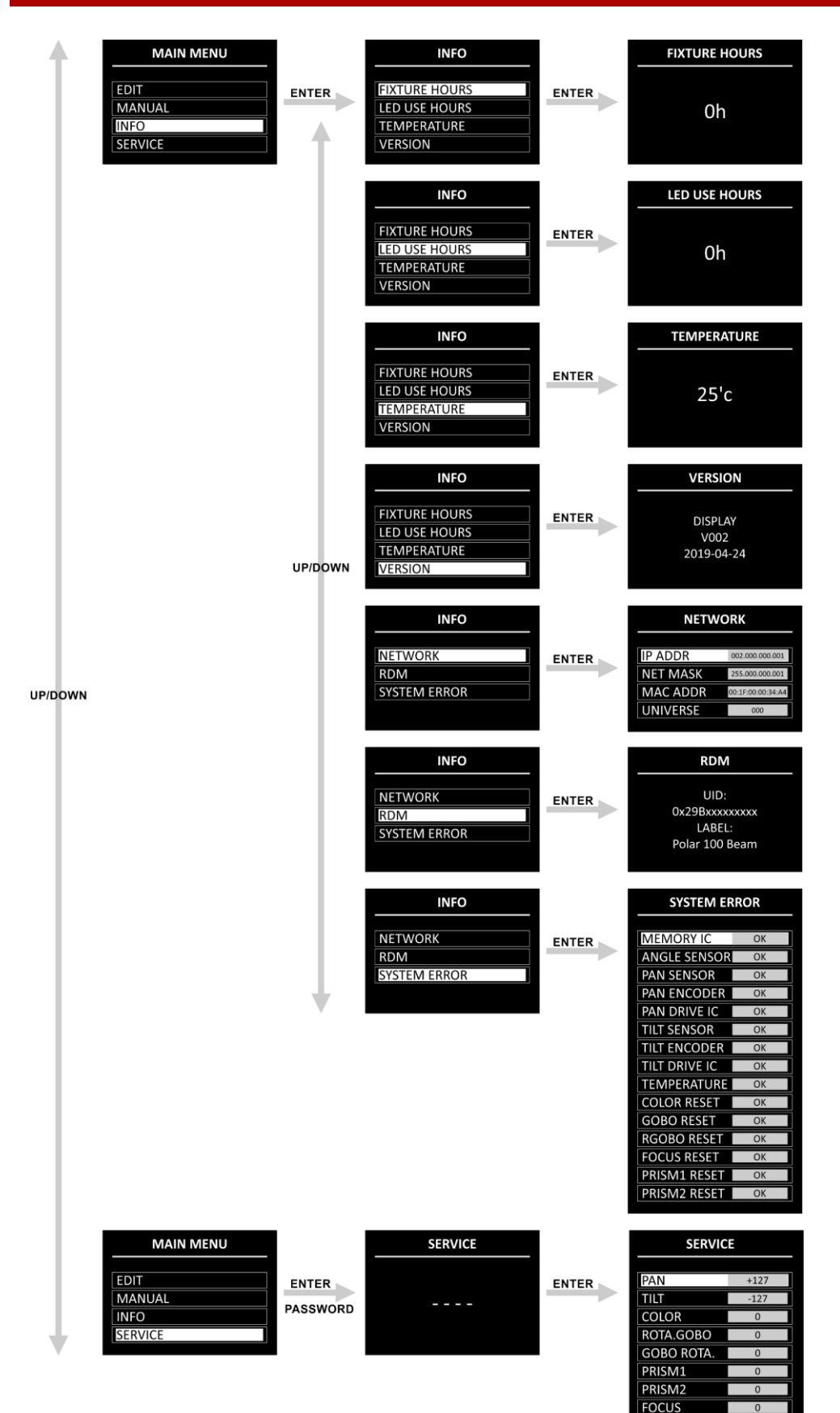

**OTHER** 

#### <span id="page-25-0"></span>**Démarrage**

Après avoir branché le cordon d'alimentation, l'appareil effectuera une réinitialisation et un écran de présentation s'affichera :

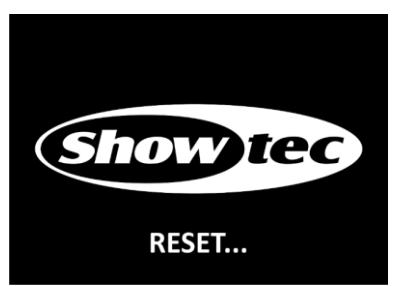

Une fois la réinitialisation terminée, l'appareil est prêt à l'emploi. L'écran d'accueil s'affichera :

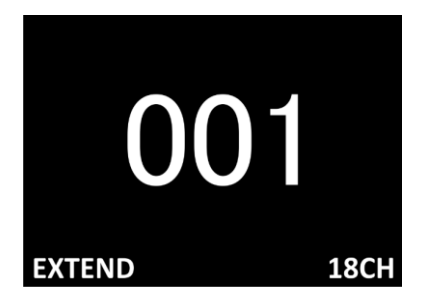

L'écran d'accueil donne des informations concernant le mode de fonctionnement actif de l'appareil.

Par défaut, l'écran de l'appareil est verrouillé. Pour déverrouiller l'écran et accéder au Menu principal, entrez le **mot de passe** :

- 01) Appuyez et maintenez enfoncé le bouton **BACK** pendant 5 secondes pour allumer l'écran.
- 02) Appuyez sur les boutons **UP / DOWN** dans l'ordre suivant : **UP, DOWN, UP, DOWN**.
- 03) Appuyez sur le bouton **ENTER** pour confirmer.

Pour changer les réglages et retirer le verrouillage de l'écran, consultez la section **4.2. Verrouillage de l'écran** à la page 28.

Si vous n'appuyez sur aucun bouton pendant 60 secondes, l'affichage s'éteint. Introduisez le mot de passe pour déverrouiller l'écran.

Si le verrouillage de l'écran est désactivé, appuyez sur n'importe quel bouton pour allumer l'écran.

- Utilisez les boutons **UP / DOWN** pour naviguer dans les menus ou augmenter / diminuer les valeurs numériques.
- Utilisez le bouton **ENTER** pour ouvrir le menu souhaité ou régler la valeur en cours de sélection.
- Utilisez le bouton **BACK** pour sortir du menu actuel et / ou revenir au menu principal.

#### <span id="page-25-1"></span>**Démarrage sans réinitialisation**

Il n'est pas nécessaire d'allumer la Polar pour ajuster les paramètres de l'appareil. Il est possible d'activer uniquement l'écran. Appuyez et maintenez enfoncé le bouton **BACK** pendant 5 secondes. Comme il est doté d'une batterie, l'écran va s'allumer et la Polar va rester éteinte.

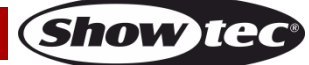

#### <span id="page-26-0"></span>**Options du menu principal**

Le menu principal vous permet d'accéder aux options suivantes :

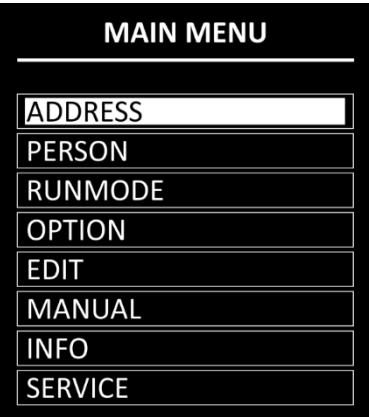

- 01) Appuyez sur les boutons **UP / DOWN** pour naviguer dans le menu principal :
- 02) Appuyez sur **ENTER** pour ouvrir les sous-menus.

**Remarque :** Certains des sous-menus nécessitent un mot de passe. Le mot de passe par défaut consiste à appuyer sur les boutons **UP / DOWN** dans l'ordre suivant : **UP, DOWN, UP, DOWN**. Désactiver le verrouillage de l'écran n'a aucune conséquence sur les sous-menus qui nécessitent par défaut un mot de passe.

#### <span id="page-26-1"></span>**1. « DMX Address » (adressage DMX)**

Ce menu vous permet de définir l'adresse de démarrage DMX.

- 01) Appuyez sur les boutons **UP / DOWN** pour définir l'adresse DMX souhaitée. La plage d'ajustement est comprise entre 001 et 512.
- 02) Appuyez sur le bouton **ENTER** pour enregistrer les modifications.

#### <span id="page-26-2"></span>**2. Person (Modes de canaux DMX)**

Ce menu vous permet de configurer le mode de canaux DMX (Personality).

01) Appuyez sur les boutons **UP / DOWN** pour sélectionner le mode de canal DMX souhaité. 3 options sont disponibles :

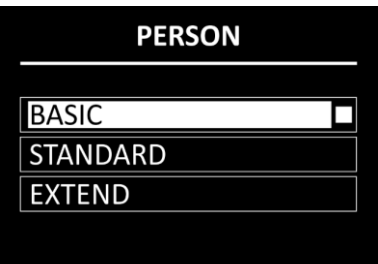

**Basic :** 12 canaux

**Standard:** 15 canaux

**Étendu :** 18 canaux

02) Appuyez sur le bouton **ENTER** pour confirmer votre choix. Consultez les pages 35 - 43 pour les Modes de canaux DMX.

#### <span id="page-26-3"></span>**3. Run Mode (Mode de fonctionnement)**

Ce menu vous permet de régler le mode de contrôle de l'appareil.

- 01) Appuyez sur les boutons **UP / DOWN** pour choisir l'une des 7 options suivantes :
	- DMX512 : L'appareil fonctionne désormais en mode DMX
	- ARTNET : L'appareil fonctionne désormais en mode Art-Net
	- ARTNET TO DMX : L'appareil recoit les données via Éthernet et les transmet via DMX. Lorsque vous reliez plusieurs appareils, le premier appareil peut être connecté à un ordinateur à l'aide d'un câble CAT-5/CAT-6 et les autres appareils à l'aide d'un câble DMX
	- sACN : L'appareil fonctionne désormais en mode sACN
	- AUTO : L'appareil fait fonctionner le programme intégré.

**Show te** 

- CUSTOM1 : L'appareil fait fonctionner le programme personnalisé 1. Veuillez consulter **5. Edit (Modification)** à la page 30 pour en savoir plus sur la manière de modifier le programme personnalisé
- CUSTOM2 : L'appareil fait fonctionner le programme personnalisé 2. Veuillez consulter **5. Edit (Modification)** à la page 30 pour en savoir plus sur la manière de
	- modifier le programme personnalisé.
- 02) Appuyez sur le bouton **ENTER** pour confirmer votre choix.

#### <span id="page-27-0"></span>**4. Options**

- Ce menu vous permet d'ajuster les réglages de l'appareil.
- 01) Appuyez sur les boutons **UP / DOWN** pour naviguer parmi les 14 options suivantes :

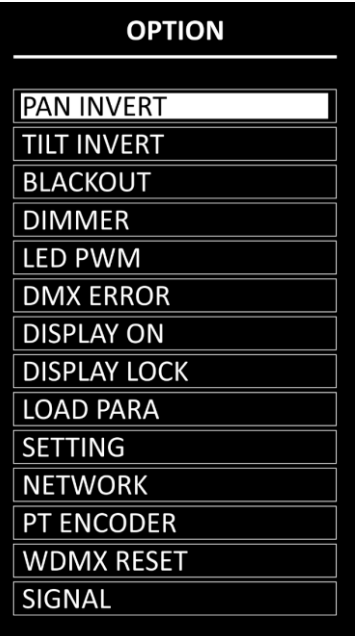

- 02) Appuyez sur le bouton **ENTER** pour confirmer votre choix. Les sous-menus disponibles sont :
	- PAN INVERT : La direction d'orientation sera inversée en fonction de la position de la Polar (OFF/ON)
	- TILT INVERT : La direction d'inclinaison sera inversée en fonction de la position de la Polar (OFF/ON)
	- Blackout : Zones mortes durant les mouvements d'orientation / d'inclinaison (OFF/ON) ● DIMMER : Veuillez consulter **4.1. Variateur d'intensité** pour en savoir plus
	- LED PWM : Réglage de la fréquence PWM (modulation de largeur d'impulsion) des LED. Les options proposées sont : 1 200 Hz, 2 400 Hz, 4 000 Hz, 6 000 Hz, et 25 000 Hz.
	- DMX ERROR : Le comportement de la Polar en cas de erreur du système DMX. 2 options sont disponibles : SAVE (la Polar utilisera le dernier signal DMX reçu correctement afin que la performance ne soit pas interrompue) et BLACK (la sortie est coupée)
	- DISPLAY ON : Si vous choisissez ON, l'écran ne s'éteindra pas. Si vous choisissez OFF, l'écran s'éteint après un délai de 60 secondes d'inactivité.
	- DISPLAY LOCK : Veuillez consulter **4.2. Verrouillage de l'écran** pour en savoir plus
		- LOAD PARA : Télécharger les paramètres du programme personnalisé 1 et/ou 2 depuis l'appareil maître vers l'appareil esclave en mode maître / esclave (NO/YES)
		- SETTING : Veuillez consulter **4.3. Réglages** pour en savoir plus
		- NETWORK : Veuillez consulter **4.4. Réseau** pour en savoir plus
		- PT ENCODER : Si l'encodeur est allumé (ON), l'appareil corrigera automatiquement la position orientation / inclinaison si elle s'écarte de la dernière valeur enregistrée (OFF/ON)
		- WDMX RESET : Permet de réinitialiser la connexion sans fil et d'effacer tous les messages du récepteur (NO/YES)
		- Signal : Veuillez consulter **4.5. Signal** pour en savoir plus

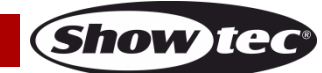

#### <span id="page-28-0"></span>**4.1. Variateur d'intensité**

Ce sous-menu vous permet de régler la vitesse du variateur d'intensité.

- 01) Sélectionnez DIMMER et appuyez sur le bouton **ENTER** pour ouvrir le sous-menu.
- 02) Appuyez sur les boutons **UP** / **DOWN** pour choisir l'une des options suivantes :
	- DIM 1, DIM 2, DIM 3, DIM 4 : Variateurs d'intensité non linéaires, de rapide à lent
	- OFF : Variateur d'intensité linéaire
- 03) Appuyez sur le bouton **ENTER** pour confirmer votre choix.

#### <span id="page-28-1"></span>**4.2. Verrouillage de l'écran**

Ce menu vous permet d'activer le verrouillage de l'écran.

Appuyez sur les boutons **UP / DOWN** pour basculer entre ON et OFF.

- ON : Le verrouillage de l'écran est activé. L'écran s'éteint après 60 secondes d'inactivité. Pour accéder au Menu principal, entrez le mot de passe. Le mot de passe par défaut consiste à appuyer sur les boutons **UP / DOWN**  dans l'ordre suivant : **UP, DOWN, UP, DOWN**
- OFF : Le Menu principal reste déverrouillé une fois l'écran éteint.

**Remarque :** Désactiver le verrouillage de l'écran n'a aucune conséquence sur les sous-menus qui nécessitent par défaut un mot de passe.

#### <span id="page-28-2"></span>**4.3. Réglages**

Ce sous-menu vous permet de réinitialiser certains paramètres de l'appareil.

01) Appuyez sur les boutons **UP / DOWN** pour naviguer parmi les 4 options suivantes :

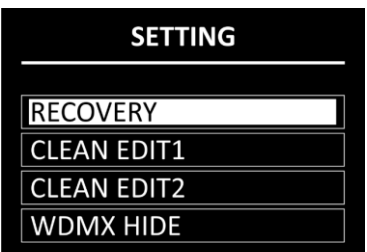

02) Appuyez sur le bouton **ENTER** pour confirmer votre choix.

#### <span id="page-28-3"></span>**4.3.1. Recovery**

Ce sous-menu vous permet de restaurer les paramètres d'usine par défaut. Ce sous-menu nécessite un **mot de passe**.

- 01) Appuyez sur les boutons **UP / DOWN** dans l'ordre suivant : **UP, DOWN, UP, DOWN**.
- 02) Appuyez sur le bouton **ENTER** pour confirmer le mot de passe et démarrer la restauration.

#### <span id="page-28-4"></span>**4.3.2. Clean Edit 1**

Ce sous-menu vous permet d'effacer tous les réglages du programme personnalisé 1. Ce sous-menu nécessite un **mot de passe**.

- 01) Appuyez sur les boutons **UP / DOWN** dans l'ordre suivant : **UP, DOWN, UP, DOWN**.
- 02) Appuyez sur le bouton **ENTER** pour confirmer le mot de passe. Toutes les modifications apportées à l'Édit 1 (voir page 30) seront effacées.

#### <span id="page-28-5"></span>**4.3.3. Clean Edit 2**

Ce sous-menu vous permet d'effacer tous les réglages du programme personnalisé 2. Ce sous-menu nécessite un **mot de passe**.

- 01) Appuyez sur les boutons **UP / DOWN** dans l'ordre suivant : **UP, DOWN, UP, DOWN**.
- 02) Appuyez sur le bouton **ENTER** pour confirmer le mot de passe. Toutes les modifications apportées à l'Édit 2 (voir page 30) seront effacées.

#### <span id="page-28-6"></span>**4.3.4. Cacher le W-DMX**

Ce sous-menu vous permet de cacher les réglages du mode sans fil.

01) Appuyez sur les boutons **UP / DOWN** pour basculer entre :

- NO : Les réglages du mode sans fil (Réinitialisation du mode W-MDX et Signal) seront visibles dans le menu
- YES : Les réglages du mode sans fil (Réinitialisation du mode W-MDX et Signal) ne seront pas visibles dans le menu
- 02) Appuyez sur le bouton **ENTER** pour confirmer votre choix.

**Code commande : 40100 28**

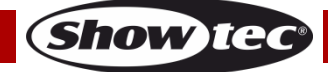

#### <span id="page-29-0"></span>**4.4. Réseau**

Ce sous-menu vous permet d'ajuster les réglages réseau.

01) Appuyez sur les boutons **UP / DOWN** pour naviguer parmi les 4 options suivantes :

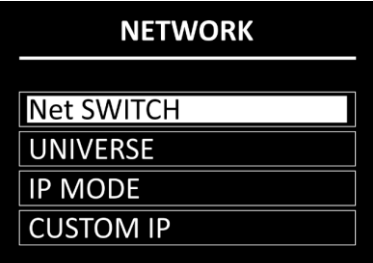

02) Appuyez sur le bouton **ENTER** pour confirmer votre choix.

- Les options proposées sont :
- Net SWITCH : Permet de définir le nombre de départ de l'adresse IP de l'appareil. Sélectionnez « OFF » pour une adresse IP commençant par 2.x.x.x et « ON » pour une adresse IP commençant par 10.x.x.x
- UNIVERSE : Réglez l'univers de l'appareil (0 255).
- IP MODE : Veuillez consulter **4.4.1. IP Mode** pour en savoir plus.
- CUSTOM IP : Veuillez consulter **4.4.2. Custom IP** pour en savoir plus.

#### <span id="page-29-1"></span>**4.4.1. IP Mode (Mode IP)**

Ce menu vous permet de choisir le mode IP.

01) Appuyez sur les boutons **UP / DOWN** pour basculer entre les 2 options suivantes :

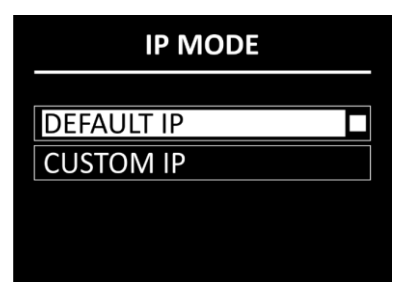

- DEFAULT IP : L'adresse IP de l'appareil sera générée automatiquement par le serveur réseau.
- CUSTOM IP : L'adresse IP de l'appareil peut être configurée manuellement (consultez **4.4.2. Custom IP**)
- 02) Appuyez sur le bouton **ENTER** pour confirmer votre choix.

#### <span id="page-29-2"></span>**4.4.2. Custom IP (Personnalisation de l'IP)**

- Ce menu vous permet de configurer manuellement l'adresse IP de l'appareil.
- 01) Appuyez sur les boutons **ENTER / BACK** pour déplacer le curseur respectivement sur la droite ou la gauche de l'écran. Le numéro sélectionné sera surligné.

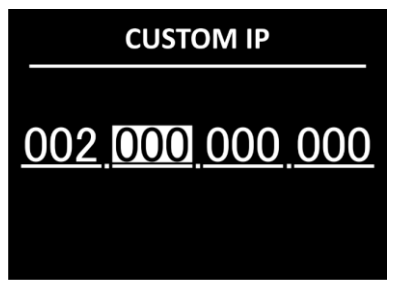

- 02) Appuyez sur les boutons **UP / DOWN** pour changer le nombre. La plage d'ajustement est comprise entre 0 et 255.
- 03) Appuyez sur le bouton **ENTER** pour confirmer et pour vous déplacer sur le nombre suivant.
- 04) Répétez les étapes 1 à 3 pour chacune des 3 sections modifiables de l'adresse IP. Pour changer le nombre de départ de l'adresse IP, consultez la section **4.4. Réseau** à la page 29.

**Show Te** 

#### <span id="page-30-0"></span>**4.5. Signal**

- Ce sous-menu vous permet d'activer le W-DMX et de définir les préférences de signal.
- 01) Appuyez sur les boutons **UP / DOWN** pour naviguer parmi les 5 options suivantes :

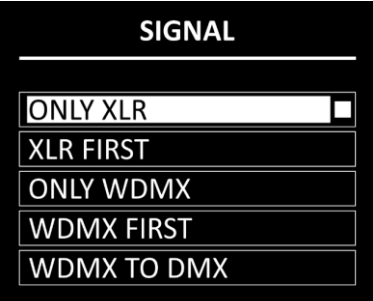

- 02) Appuyez sur le bouton **ENTER** pour confirmer votre choix.
	- Les options proposées sont :
	- ONLY XLR DMX
	- XLR DMX FIRST
	- ONLY WDMX
	- WDMX FIRST
	- WDMX TO XLR DMX :Lorsque vous reliez plusieurs Polar, vous pouvez définir une connexion sans fil depuis votre ordinateur vers le premier appareil et relier les autres appareils à l'aide d'un câble DMX

#### <span id="page-30-1"></span>**5. Edit (Modification)**

Ce menu vous permet de modifier les programmes personnalisés et ainsi, de créer votre propre show personnalisé.

- 01) Appuyez sur les boutons **UP / DOWN** pour choisir l'un des deux programmes personnalisés que vous souhaitez modifier (EDIT 1 ou EDIT 2).
- 02) Appuyez sur le bouton **ENTER** pour confirmer la sélection. Chaque programme personnalisé dispose de 30 scènes éditables :

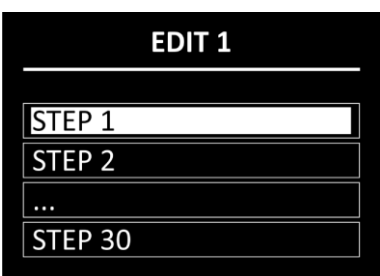

- 03) Appuyez sur les boutons **UP / DOWN** pour sélectionner la scène souhaitée.
- 04) Appuyez sur le bouton **ENTER** pour ouvrir le sous-menu de réglages de la scène**.**
- 05) Utilisez les boutons **UP / DOWN** pour naviguer parmi les 13 options proposées :

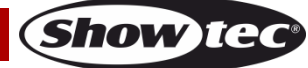

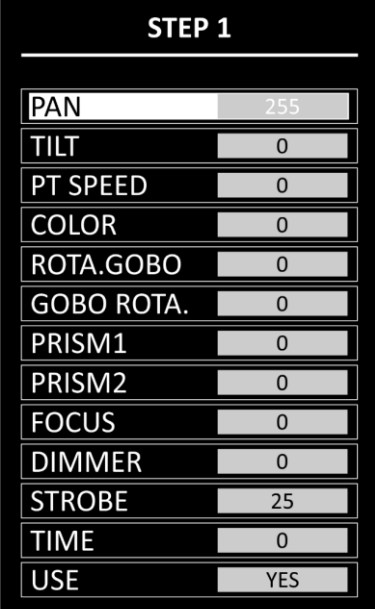

- 06) Appuyez sur le bouton **ENTER** pour confirmer la sélection.
- 07) Appuyez sur les boutons **UP** / **DOWN** pour augmenter ou réduire les valeurs.
	- PAN (orientation) : Réglage de position de l'orientation (0°-°255) ● TILT (inclinaison) : Réglage de position de l'inclinaison (0°-°255) ● PT SPEED : Vitesse de l'orientation / l'inclinaison (0 - 255) ● COLOR (couleur) : Température de couleur (0 - 255) ROTA.GOBO : Position du gobo (0 - 255) GOBO ROTA.: Indexation du gobo (0 - 255) PRISM1 : Réglage du prisme 1 (0 - 255) PRISM2 : Réglage du prisme 2 (0 - 255) FOCUS (mise au point) : Réglage de la mise au point (0 - 255) DIMMER (variateur) : De OFF à full ON (0 - 255) STROBE (stroboscope) : De OFF à fréquence élevée (0 - 25) TIME (temps) : Permet de définir la durée de la scène (0 - 255, de 0,1 à environ 25 secondes) USE (utilisation) : Permet d'inclure la scène dans le programme personnalisé (YES/NO) Si vous choisissez « NO », la scène sera exclue durant la lecture du programme personnalisé
- 08) Appuyez sur le bouton **ENTER** pour définir la valeur.
- 09) Répétez les étapes 3 à 7 ci-dessus pour les autres scènes du programme personnalisé.

**Remarque :** Pour chaque programme personnalisé, vous pouvez créer 30 scènes, ce qui vous permet de créer 60 scènes personnalisées au total.

#### <span id="page-31-0"></span>**6. Contrôle manuel**

Avec ce menu, vous pouvez régler et réinitialiser manuellement les paramètres de l'appareil.

01) Appuyez sur les boutons **UP / DOWN** pour naviguer parmi les 4 options suivants :

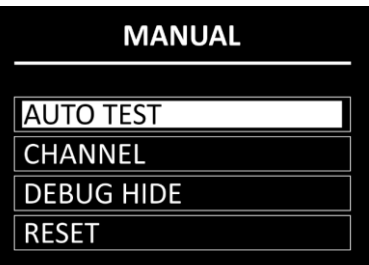

- 02) Appuyez sur le bouton **ENTER** pour confirmer votre choix. Les options proposées sont :
	- AUTO TEST : Test automatique des paramètres de l'appareil
	- CHANNEL : Veuillez consulter **6.1. Channel (canaux)** pour en savoir plus

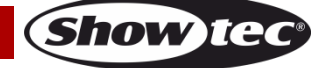

- - DEBUG HIDE : Cette option n'est pas pertinente pour l'utilisation et le fonctionnement de l'appareil
	- RESET : Veuillez consulter **6.2. Reset (réinitialisation)** pour en savoir plus

#### <span id="page-32-0"></span>**6.1. Channel (canaux)**

Avec ce menu, vous pouvez régler manuellement les paramètres de l'appareil. 01) Appuyez sur les boutons **UP / DOWN** pour naviguer parmi les 11 options suivantes :

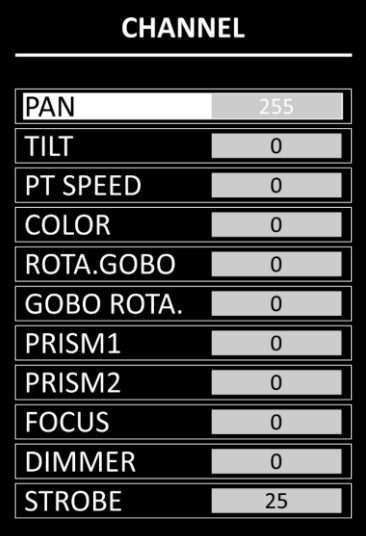

- 02) Appuyez sur le bouton **ENTER** pour sélectionner le paramètre.
- 03) Appuyez sur les boutons **UP** / **DOWN** pour augmenter ou réduire les valeurs.
	- PAN (orientation) : Réglage de position de l'orientation (0°-°255)
	- TILT (inclinaison) : Réglage de position de l'inclinaison (0°-°255) ● PT SPEED : Vitesse de l'orientation / l'inclinaison (0 - 255)
	-
	- COLOR (couleur) : Température de couleur (0 255)
	- ROTA.GOBO : Position du gobo (0 255)
	- - GOBO ROTA. : Indexation du gobo (0 255)
		- PRISM1 : Réglage du prisme 1 (0 255)
		- PRISM2 : Réglage du prisme 2 (0 255) FOCUS (mise au point) : Réglage de la mise au point (0 - 255)
	- - DIMMER (variateur) : De OFF à full ON (0 255)
		- STROBE (stroboscope) : De OFF à fréquence élevée (0 25)
- 04) Appuyez sur le bouton **ENTER** pour définir la valeur.

#### <span id="page-32-1"></span>**6.2. Reset (réinitialisation)**

- Ce menu vous permet de réinitialiser manuellement certains paramètres de l'appareil.
- 01) Appuyez sur les boutons **UP / DOWN** pour naviguer parmi les 4 options suivants :

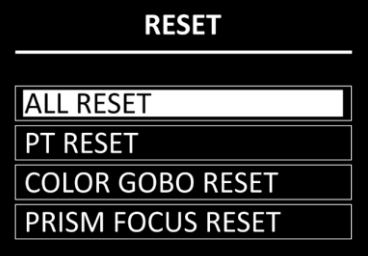

- 02) Appuyez sur le bouton **ENTER** pour confirmer votre choix. La réinitialisation des paramètres est effectuée.
	-
	- ALL RESET : Réinitialisation de tous les paramètres
	-

● PT RESET : Réinitialisation de l'orientation / inclinaison à leur position initiale COLOR GOBO RESET : Réinitialisation de la roue de gobo et de la roue colorée à leur position initiale

- - PRISM FOCUS RESET : Réinitialisation du prisme et de la mise au point à leur position initiale

**Show Te** 

#### <span id="page-33-0"></span>**7. Informations**

Ce menu vous permet de visualiser les paramètres de l'appareil.

01) Appuyez sur les boutons **UP / DOWN** pour naviguer parmi les 7 options suivantes :

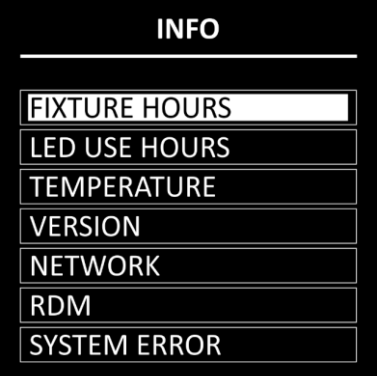

- 02) Appuyez sur le bouton **ENTER** pour confirmer votre choix et afficher le paramètre. Les options suivantes sont disponibles :
	- FIXTURE HOURS : Affiche le nombre total d'heures de fonctionnement du projecteur
		- LED USE HOURS : Affiche le nombre total d'heures d'utilisation des LED
	- TEMPERATURE : Affiche la température des LED
	- VERSION : Fournit des informations concernant la version du micrologiciel des paramètres suivants : DISPLAY, PAN, TILT, GOBO et FOCUS. Utilisez les boutons **UP / DOWN** pour naviguer parmi les 5 écrans
		- NETWORK : Affiche les réglages réseau de l'appareil (adresse IP, Subnet Mask, adresse MAC et univers)
			- RDM : Affiche le numéro UID et le nom (LABEL) de l'appareil
		- SYSTEM ERROR : Veuillez consulter **7.1. Erreurs système** pour en savoir plus.

#### <span id="page-33-1"></span>**7.1. Erreurs système**

Ce menu vous permet de visualiser si des erreurs système ont été détectées. Appuyez sur les boutons **UP / DOWN** pour naviguer parmi les 15 options suivantes :

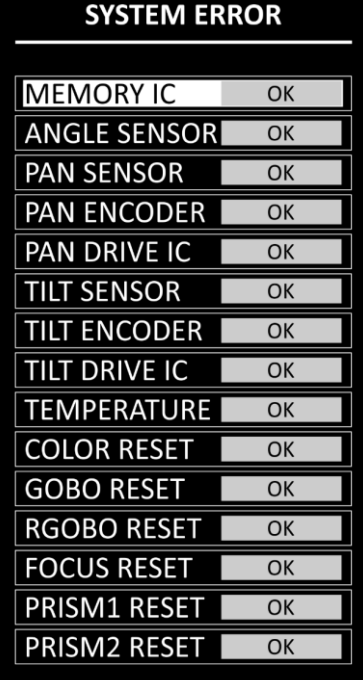

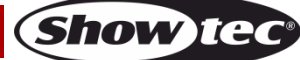

Les paramètres affichés sont :

- **• MEMORY IC**
- ANGLE SENSOR
- PAN SENSOR
- PAN ENCODER
- PAN DRIVE IC
- **TILT SENSOR**
- **TILT ENCODER**
- **TILT DRIVE IC**
- **TEMPERATURE**
- COLOR RESET
- **GOBO RESET**
- RGOBO RESET
- **FOCUS RESET**
- PRISM1 RESET
- PRISM2 RESET

Si aucune erreur n'est détectée, l'écran affiche « OK » à côté du paramètre. Si des erreurs sont détectées, l'écran affiche « ERROR ».

#### <span id="page-34-0"></span>**8. Service**

Ce menu vous permet de faire des réglages fins de la position initiale de toutes les parties mobiles. Ce sous-menu nécessite un **mot de passe**.

- 01) Appuyez sur les boutons **UP / DOWN** dans l'ordre suivant : **UP, DOWN, UP, DOWN**.
- 02) Appuyez sur le bouton **ENTER** pour confirmer le mot de passe et entrer dans le sous-menu.
- 03) Appuyez sur les boutons **UP / DOWN** pour naviguer parmi les 9 options suivantes :

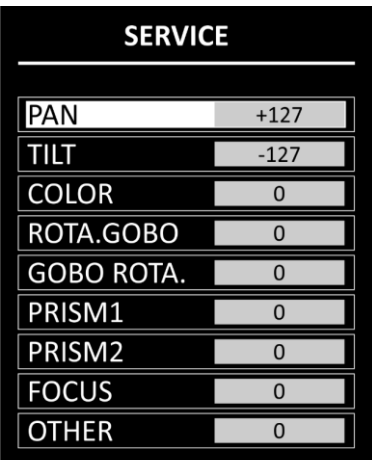

- 04) Appuyez sur le bouton **ENTER** pour confirmer votre choix.
- 05) Appuyez sur les boutons **UP** / **DOWN** pour augmenter ou réduire les valeurs. La plage d'ajustement est comprise entre -127 et +127.
- 06) Appuyez sur le bouton **ENTER** pour définir la valeur. Les options proposées sont :
	- PAN (orientation)
	- TILT (inclinaison)
	- COLOR (roue colorée)
	- ROTA.GOBO (roue de gobo)
	- GOBO ROTA. (rotation du gobo)
	- PRISM1
	- PRISM2
	- FOCUS (mise au point)
	- OTHER (ce paramètre n'est pas pertinent pour l'utilisation et le fonctionnement de l'appareil)

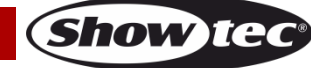

#### <span id="page-35-0"></span>**Canaux DMX**

#### <span id="page-35-1"></span>**12 canaux (Basic)**

#### **Canal 1 – mouvement horizontal (orientation)**

Poussez le curseur vers le haut afin de faire bouger la lyre horizontalement (orientation). Rotation horizontale de la lyre réglable de manière graduelle de 0° à 540° (0 - 255). La lyre peut être arrêtée à n'importe quelle position.

#### **Canal 2 – mouvement vertical (inclinaison)**

Poussez le curseur vers le haut afin de déplacer la lyre verticalement (inclinaison). Rotation verticale de la lyre réglable de manière graduelle de 0° à 270° (0 - 255). La lyre peut être arrêtée à n'importe quelle position.

#### **Canal 3 – vitesse d'orientation / d'inclinaison**

- 255 De rapide à lent

#### **Canal 4 – roue colorée**  $\hat{\mathbf{A}}$  **le canal 10 doit être ouvert**  $\hat{\mathbf{A}}$

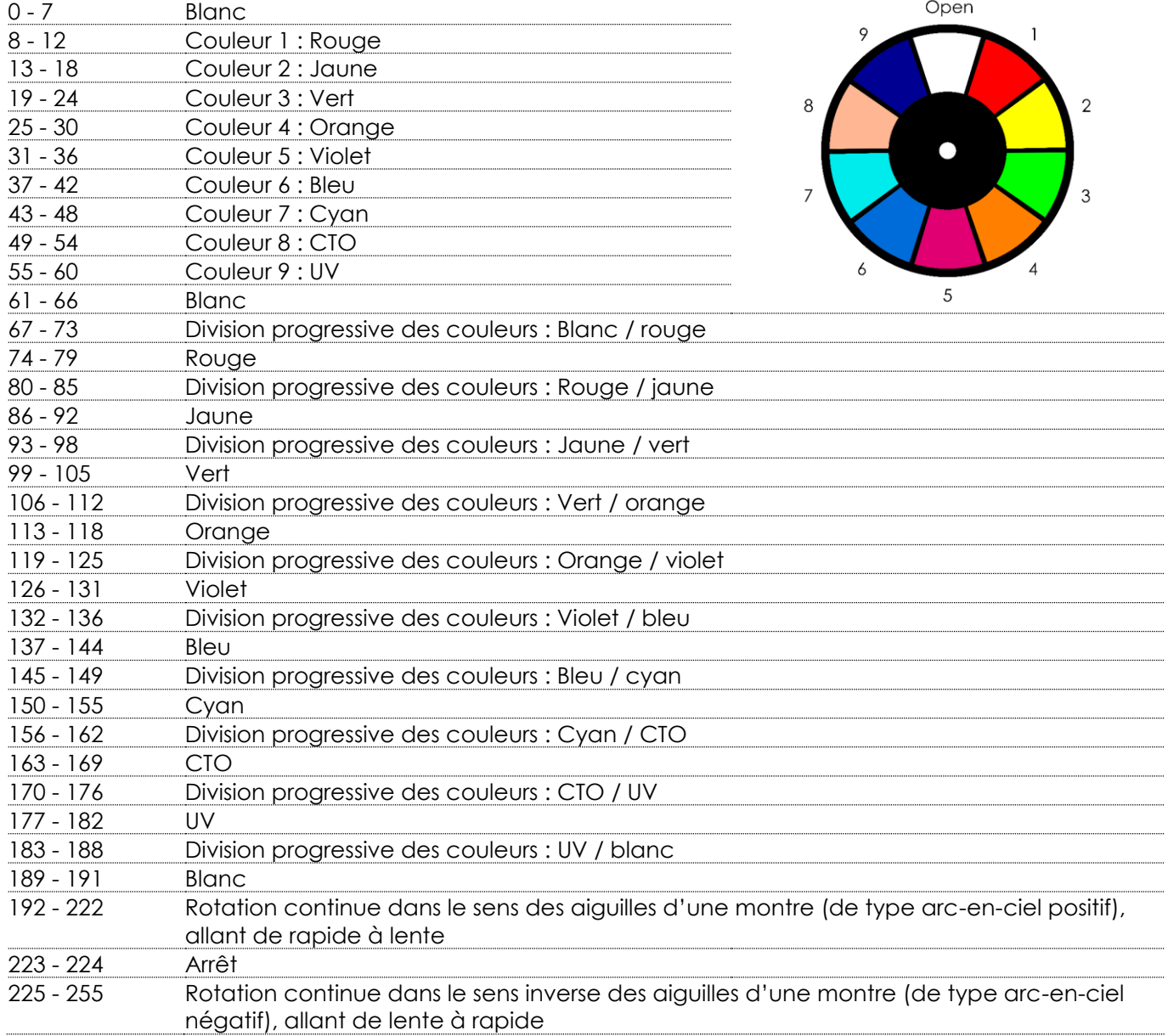

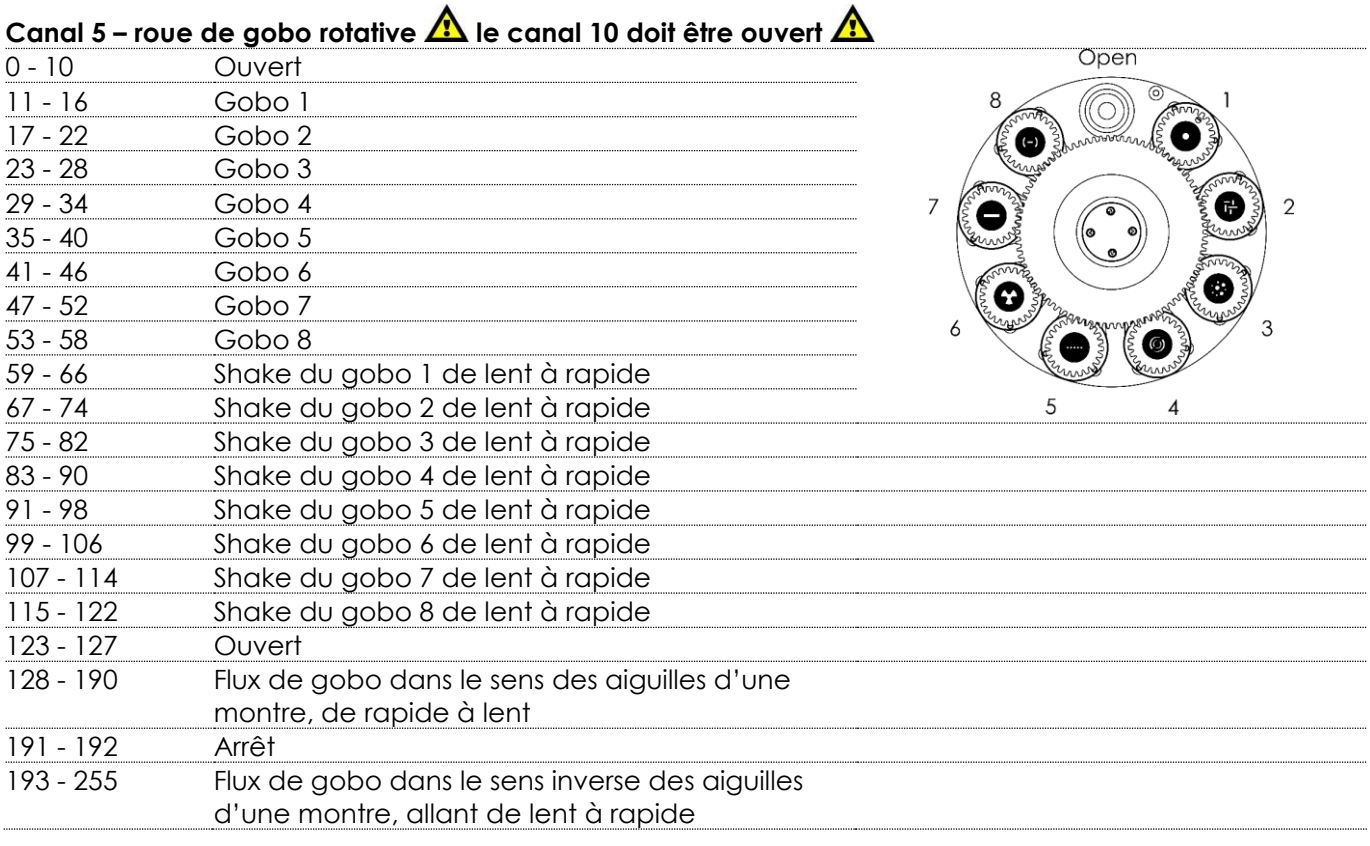

#### **Canal 6 – rotation de gobo**

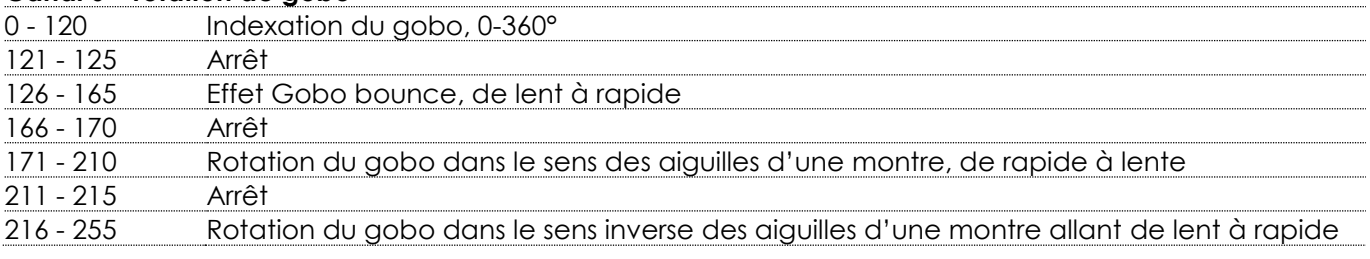

#### **Canal 7 – prisme 1 (prisme circulaire à 24 facettes)**

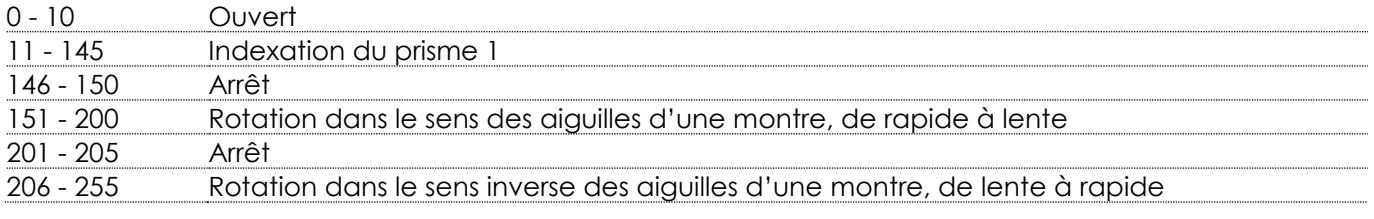

#### **Canal 8 – Prisme 2 (prisme linéaire à 5 facettes)**

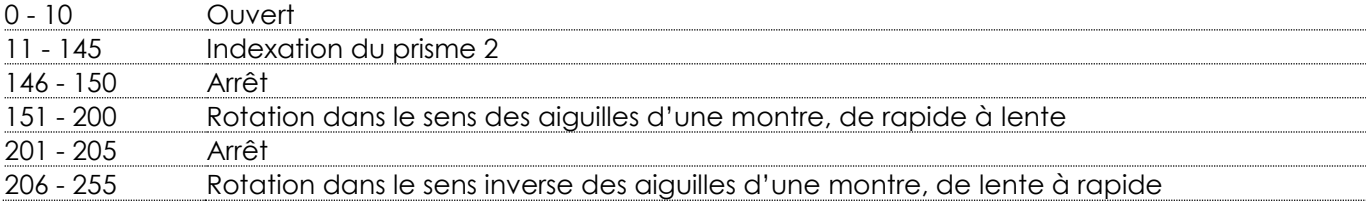

#### **Canal 9 – mise au point**

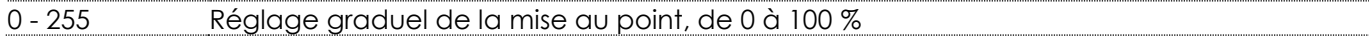

#### **Canal 10 – variateur d'intensité master**

- 255 Réglage graduel de la luminosité, d'intensité faible à élevée (0 - 100 %).

**Show ted** 

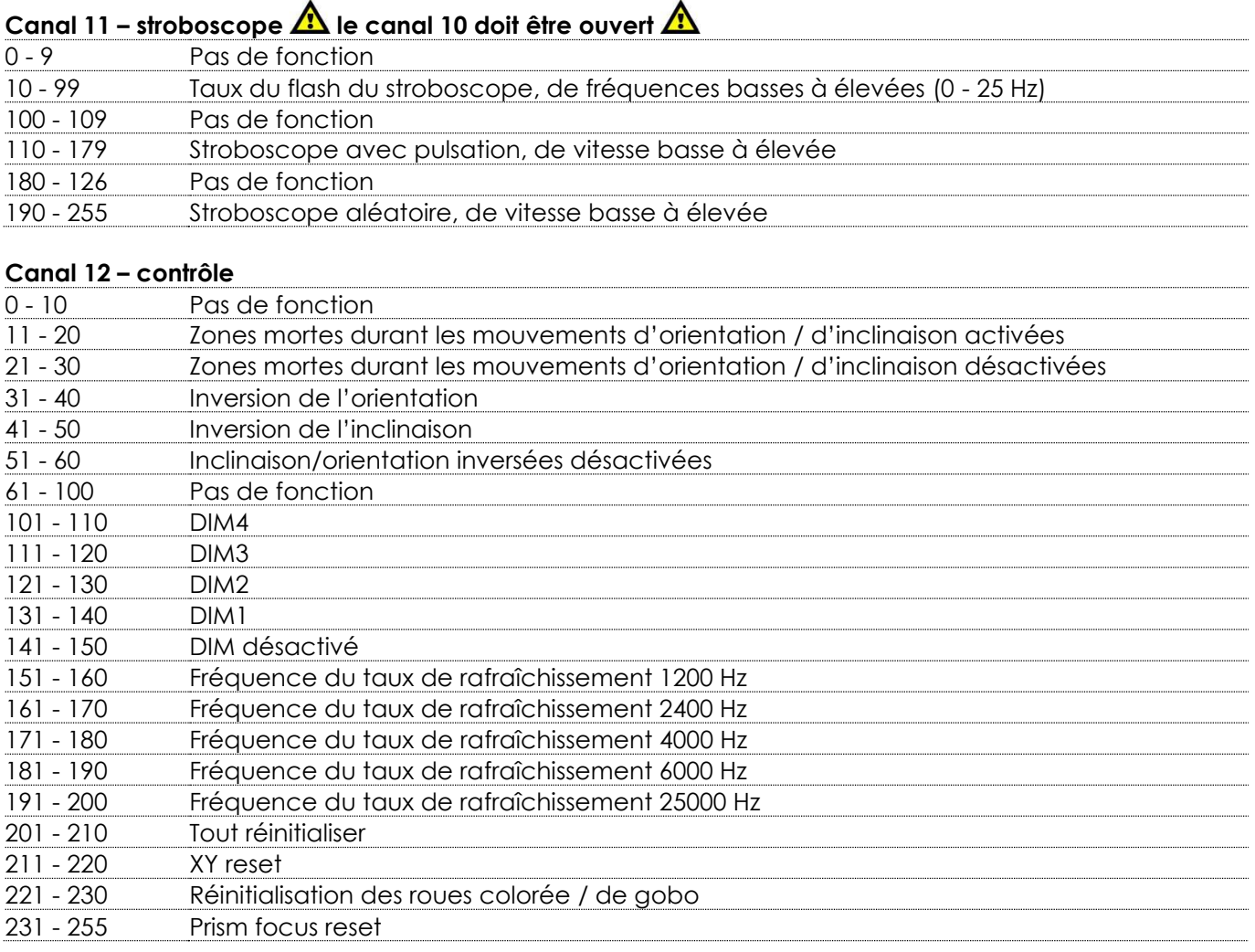

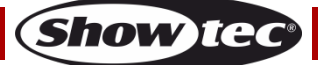

#### <span id="page-38-0"></span>**15 canaux (Standard)**

#### **Canal 1 – mouvement horizontal (orientation)**

Poussez le curseur vers le haut afin de faire bouger la lyre horizontalement (orientation). Rotation horizontale de la lyre réglable de manière graduelle de 0° à 540° (0 - 255). La lyre peut être arrêtée à n'importe quelle position.

#### **Canal 2 – orientation fine, 16 bits**

#### **Canal 3 – mouvement vertical (inclinaison)**

 $\blacktriangle$ 

Poussez le curseur vers le haut afin de déplacer la lyre verticalement (inclinaison). Rotation verticale de la lyre réglable de manière graduelle de 0° à 270° (0 - 255). La lyre peut être arrêtée à n'importe quelle position.

#### **Canal 4 – inclinaison fine, 16 bits**

#### **Canal 5 – vitesse d'orientation / d'inclinaison** - 255 De rapide à lent

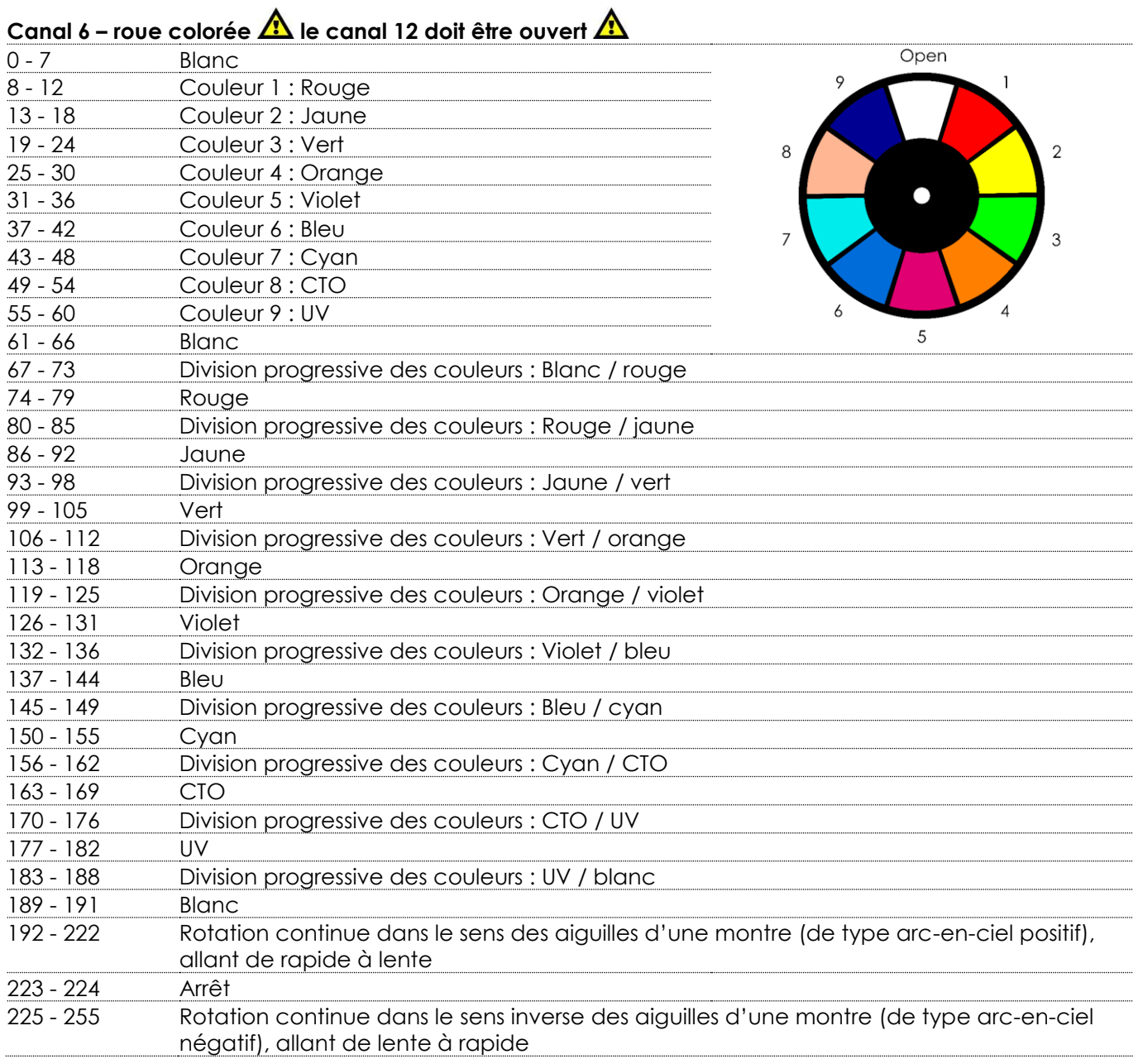

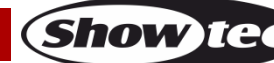

#### Canal 7 – roue de gobo rotative  $\triangle$  le canal 12 doit être ouvert  $\triangle$ Open - 10 Ouvert - 16 Gobo 1  $\mathsf{R}$ 17 - 22 Gobo 2<br>23 - 28 Gobo 3 Gobo 3 - 34 Gobo 4  $\overline{2}$  - 40 Gobo 5 - 46 Gobo 6 - 52 Gobo 7 - 58 Gobo 8 - 66 Shake du gobo 1 de lent à rapide - 74 Shake du gobo 2 de lent à rapide  $\Delta$  - 82 Shake du gobo 3 de lent à rapide - 90 Shake du gobo 4 de lent à rapide - 98 Shake du gobo 5 de lent à rapide - 106 Shake du gobo 6 de lent à rapide - 114 Shake du gobo 7 de lent à rapide - 122 Shake du gobo 8 de lent à rapide - 127 Ouvert - 190 Flux de gobo dans le sens des aiguilles d'une montre, de rapide à lent - 192 Arrêt - 255 Flux de gobo dans le sens inverse des aiguilles d'une montre, allant de lent à rapide

#### **Canal 8 – rotation de gobo**

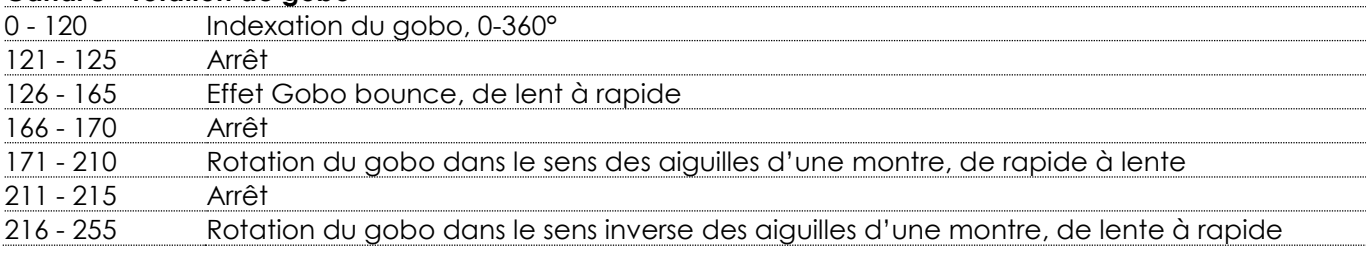

#### **Canal 9 – prisme 1 (prisme circulaire à 24 facettes)**

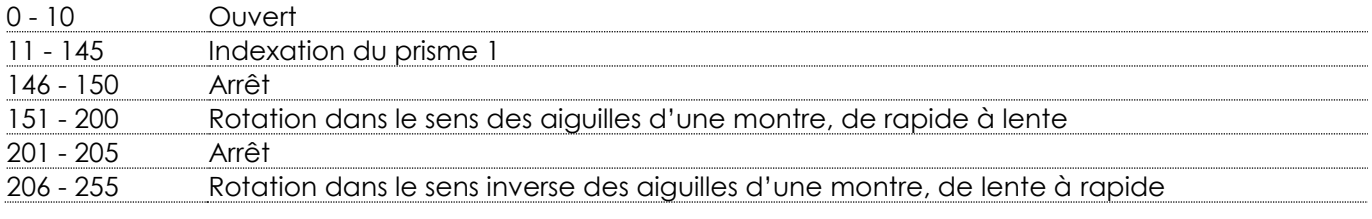

#### **Canal 10 – Prisme 2 (prisme linéaire à 5 facettes)**

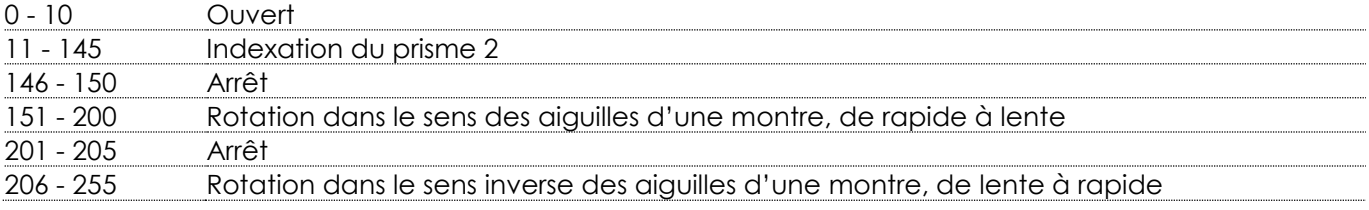

#### **Canal 11 – mise au point**

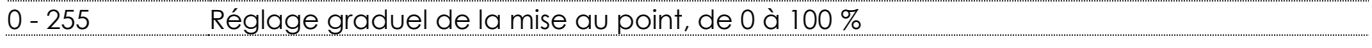

#### **Canal 12 – variateur d'intensité master**

- 255 Réglage graduel de la luminosité, d'intensité faible à élevée (0 - 100 %).

#### **Canal 13 – variateur d'intensité fin le canal 12 doit être ouvert**

- 255 Réglage fin de la luminosité, d'intensité faible à élevée (0 - 100 %)

# **Canal 14 – stroboscope**  $\hat{\mathbf{\Lambda}}$  **le canal 12 doit être ouvert**  $\hat{\mathbf{\Lambda}}$

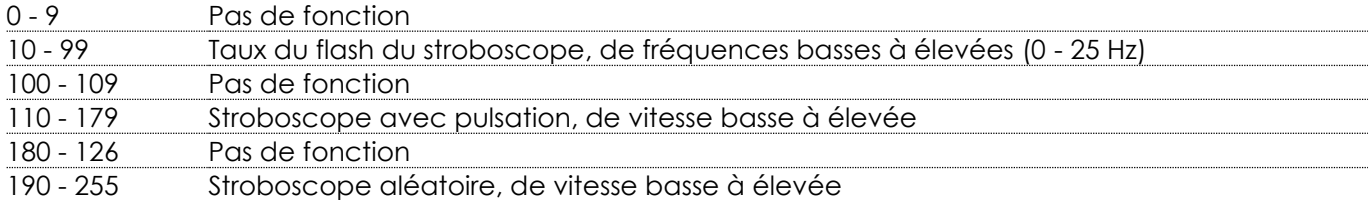

#### **Canal 15 – contrôle**

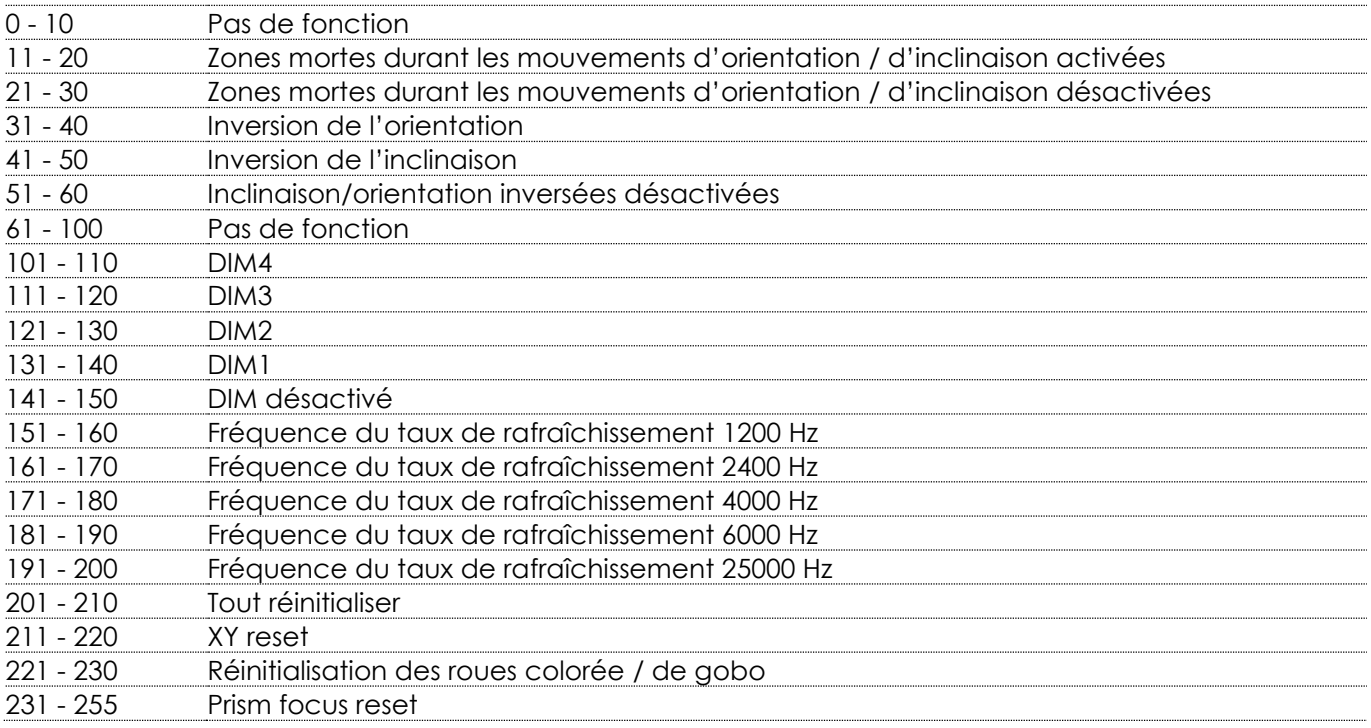

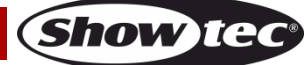

#### <span id="page-41-0"></span>**18 canaux (Extended)**

#### **Canal 1 – mouvement horizontal (orientation)**

Poussez le curseur vers le haut afin de faire bouger la lyre horizontalement (orientation). Rotation horizontale de la lyre réglable de manière graduelle de 0° à 540° (0 - 255). La lyre peut être arrêtée à n'importe quelle position.

#### **Canal 2 – orientation fine, 16 bits**

#### **Canal 3 – mouvement vertical (inclinaison)**

Poussez le curseur vers le haut afin de déplacer la lyre verticalement (inclinaison). Rotation verticale de la lyre réglable de manière graduelle de 0° à 270° (0 - 255). La lyre peut être arrêtée à n'importe quelle position.

#### **Canal 4 – inclinaison fine, 16 bits**

#### **Canal 5 – vitesse d'orientation / d'inclinaison** 0 - 255 De rapide à lent

#### Canal 6 – roue colorée **4** le canal 15 doit être ouvert **4** 0 - 7 Blanc Open  $\circ$ 8 - 12 Couleur 1 : Rouge<br>13 - 18 Couleur 2 : Jaune  $\mathbf{1}$ Couleur 2 : Jaune 19 - 24 Couleur 3 : Vert 8  $\mathcal{D}$ 25 - 30 Couleur 4 : Orange 31 - 36 Couleur 5 : Violet 37 - 42 Couleur 6 : Bleu  $\overline{3}$ 43 - 48 Couleur 7 : Cyan 49 - 54 Couleur 8 : CTO 55 - 60 Couleur 9 : UV 5 61 - 66 Blanc 67 - 73 Division progressive des couleurs : Blanc / rouge 74 - 79 Rouge 80 - 85 Division progressive des couleurs : Rouge / jaune 86 - 92 Jaune 93 - 98 Division progressive des couleurs : Jaune / vert 99 - 105 Vert 106 - 112 Division progressive des couleurs : Vert / orange 113 - 118 Orange 119 - 125 Division progressive des couleurs : Orange / violet 126 - 131 Violet 132 - 136 Division progressive des couleurs : Violet / bleu 137 - 144 Bleu 145 - 149 Division progressive des couleurs : Bleu / cyan 150 - 155 Cyan 156 - 162 Division progressive des couleurs : Cyan / CTO 163 - 169 CTO 170 - 176 Division progressive des couleurs : CTO / UV 177 - 182 UV 183 - 188 Division progressive des couleurs : UV / blanc 189 - 191 Blanc 192 - 222 Rotation continue dans le sens des aiguilles d'une montre (de type arc-en-ciel positif), allant de rapide à lente 223 - 224 Arrêt 225 - 255 Rotation continue dans le sens inverse des aiguilles d'une montre (de type arc-en-ciel négatif), allant de lente à rapide

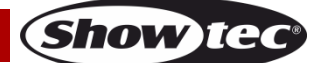

# Canal 7 – roue colorée fine **A** le canal 15 doit être ouvert **A**

- 255 Roue colorée fine

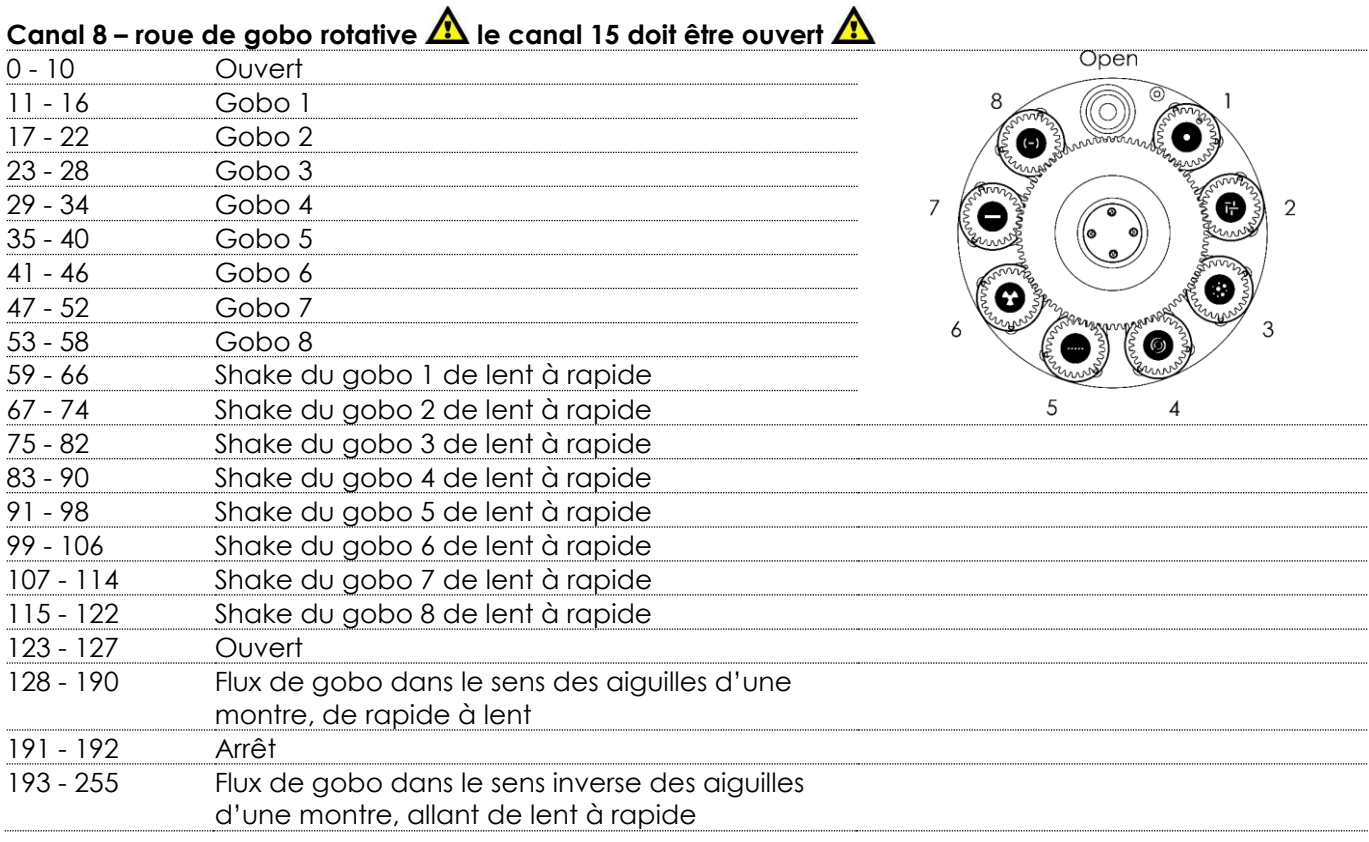

#### **Canal 9 – rotation de gobo**

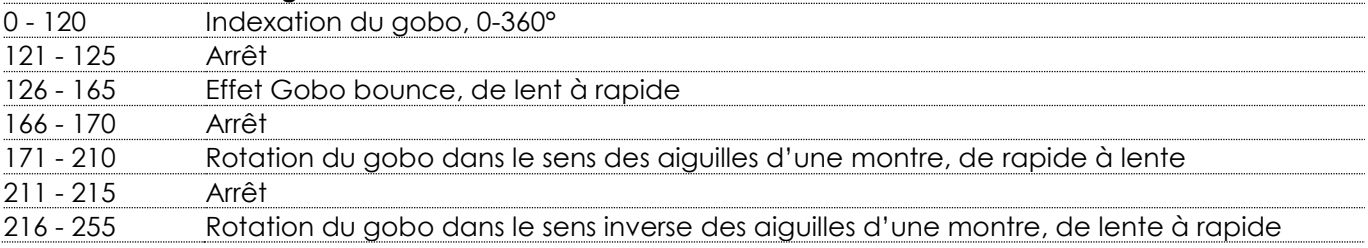

#### **Canal 10 – rotation de la roue de gobo fine**

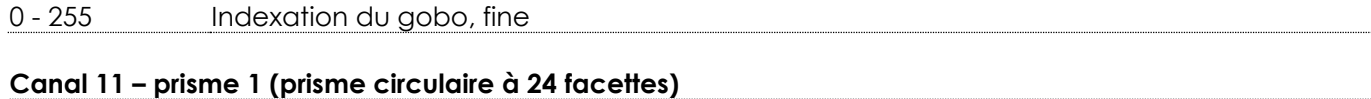

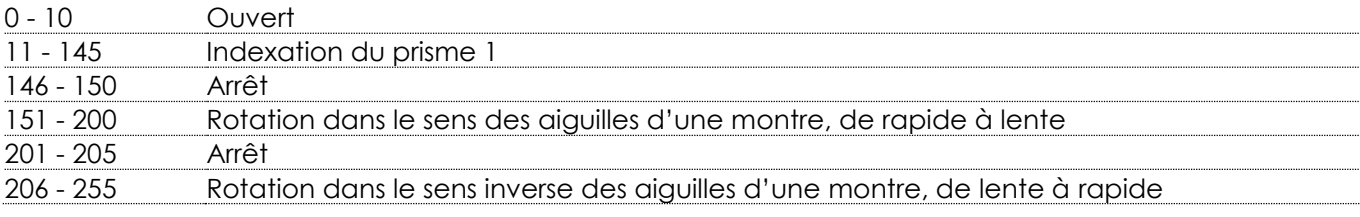

#### **Canal 12 – Prisme 2 (prisme linéaire à 5 facettes)**

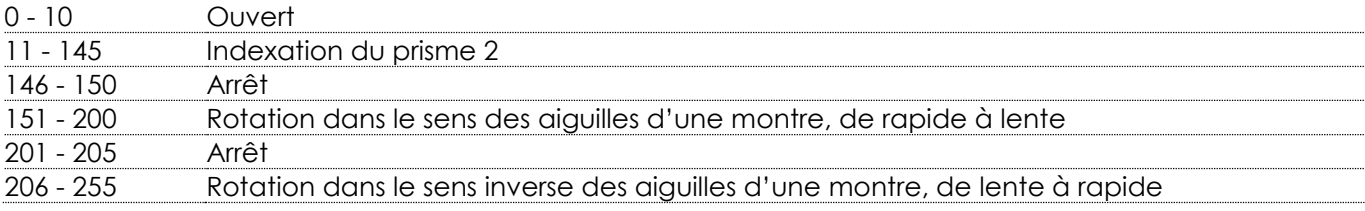

**Show ted** 

#### **Canal 13 – mise au point**

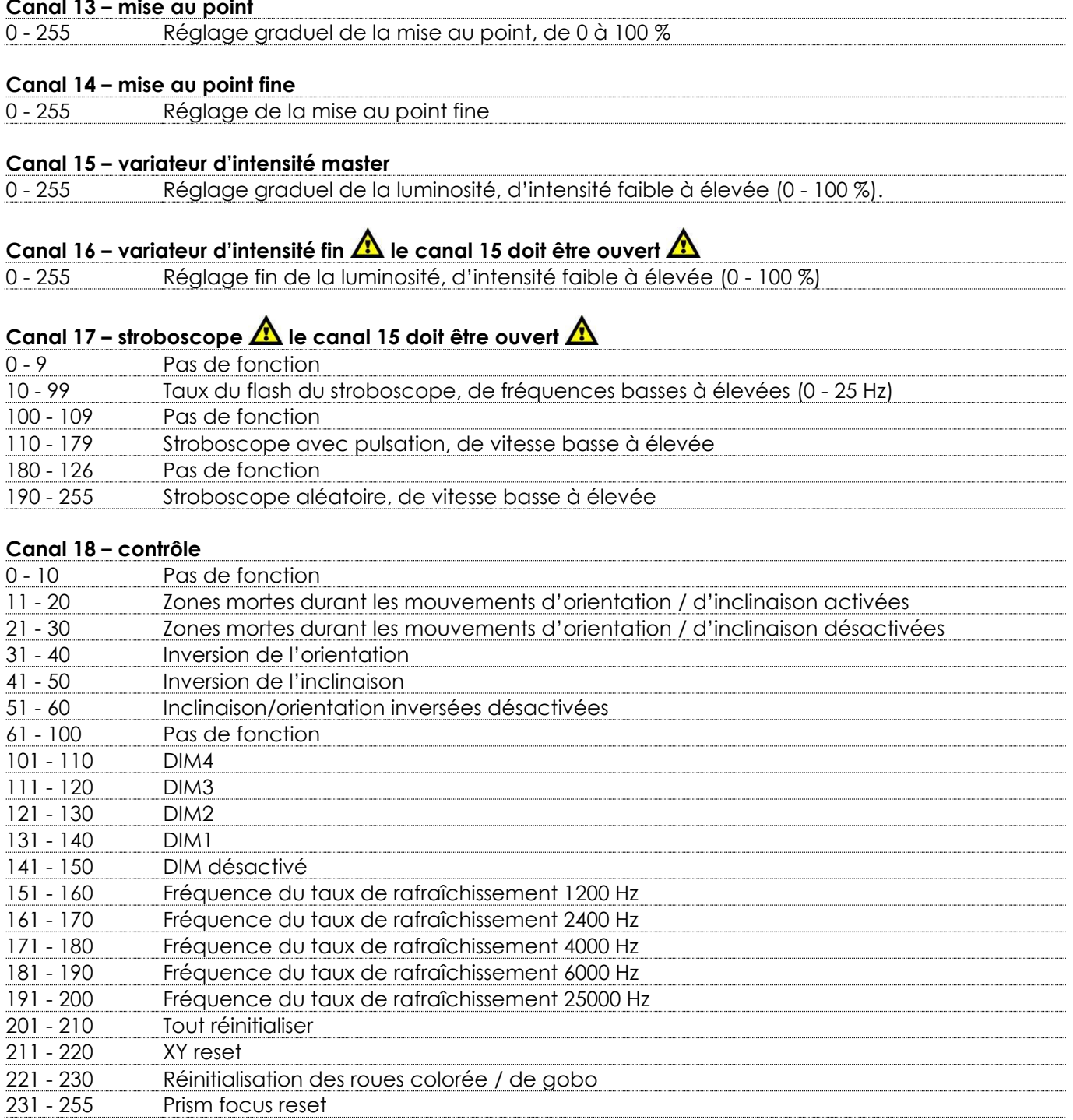

Prism focus reset

# <span id="page-44-0"></span>**Maintenance**

L'utilisateur doit s'assurer que les aspects liés à la sécurité et les installations techniques sont inspectés par un expert, chaque année, au cours d'un test d'acceptation et une fois par an par une personne qualifiée.

Il faut tenir compte des points suivants durant l'inspection :

- 01) Toutes les vis utilisées pour l'installation de l'appareil ou des parties de celui-ci doivent être bien vissées et ne pas être corrodées.
- 02) Les boîtiers, fixations et systèmes d'installation ne devront comporter aucune déformation.
- 03) Les pièces mécaniques mobiles, les essieux ou les goupilles par exemple, ne devront présenter aucune trace d'usure.
- 04) Les fils d'alimentation ne devront présenter aucune trace de dommage ou de fatigue des matériaux.

La lyre Polar 100 Beam IP-65 ne requiert presque pas d'entretien. Cependant, vous devez veiller à ce que l'appareil reste propre.

Si tel n'est pas le cas, le niveau de luminosité de l'appareil pourrait nettement chuter. Débranchez la prise de courant puis nettoyez le couvercle à l'aide d'un chiffon humide. Ne plongez sous aucun prétexte l'appareil dans un liquide. Nettoyez la lentille avec un nettoyant vitres et un chiffon doux. N'utilisez ni alcool ni solvants.

La lentille frontale doit être nettoyée chaque semaine car le liquide fumigène tend à accumuler des résidus, ce qui provoque la réduction rapide de la luminosité.

Assurez-vous que les branchements sont propres. Débranchez l'alimentation électrique, puis nettoyez le DMX et les branchements audio à l'aide d'un chiffon humide. Assurez-vous que les connexions sont parfaitement sèches avant de connecter le matériel ou de le brancher à l'alimentation électrique.

#### <span id="page-44-1"></span>**Remplacement d'un fusible**

Une hausse de tension, un court-circuit ou une alimentation électrique inappropriée peut faire griller un fusible. Si cela arrive, le produit ne pourra en aucun cas fonctionner. Vous devrez alors suivre les indications ci-dessous.

- 01) Débranchez l'appareil de la prise de courant.
- 02) Insérez un tournevis à tête plate dans la rainure située sur le couvercle du fusible. Tournez le tournevis vers la gauche, tout en poussant doucement. Cela permet au fusible de sortir de son emplacement.
- 03) Retirez le fusible usagé. S'il est brun ou translucide, c'est qu'il a grillé.
- 04) Insérez le fusible de remplacement dans le porte-fusible. Remettez le porte-fusible. Assurez-vous d'utiliser un fusible de même type et spécification. Consultez l'étiquette des spécifications du produit pour plus de détails.

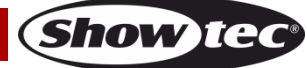

#### <span id="page-45-0"></span>**Roue de gobo et roue colorée**

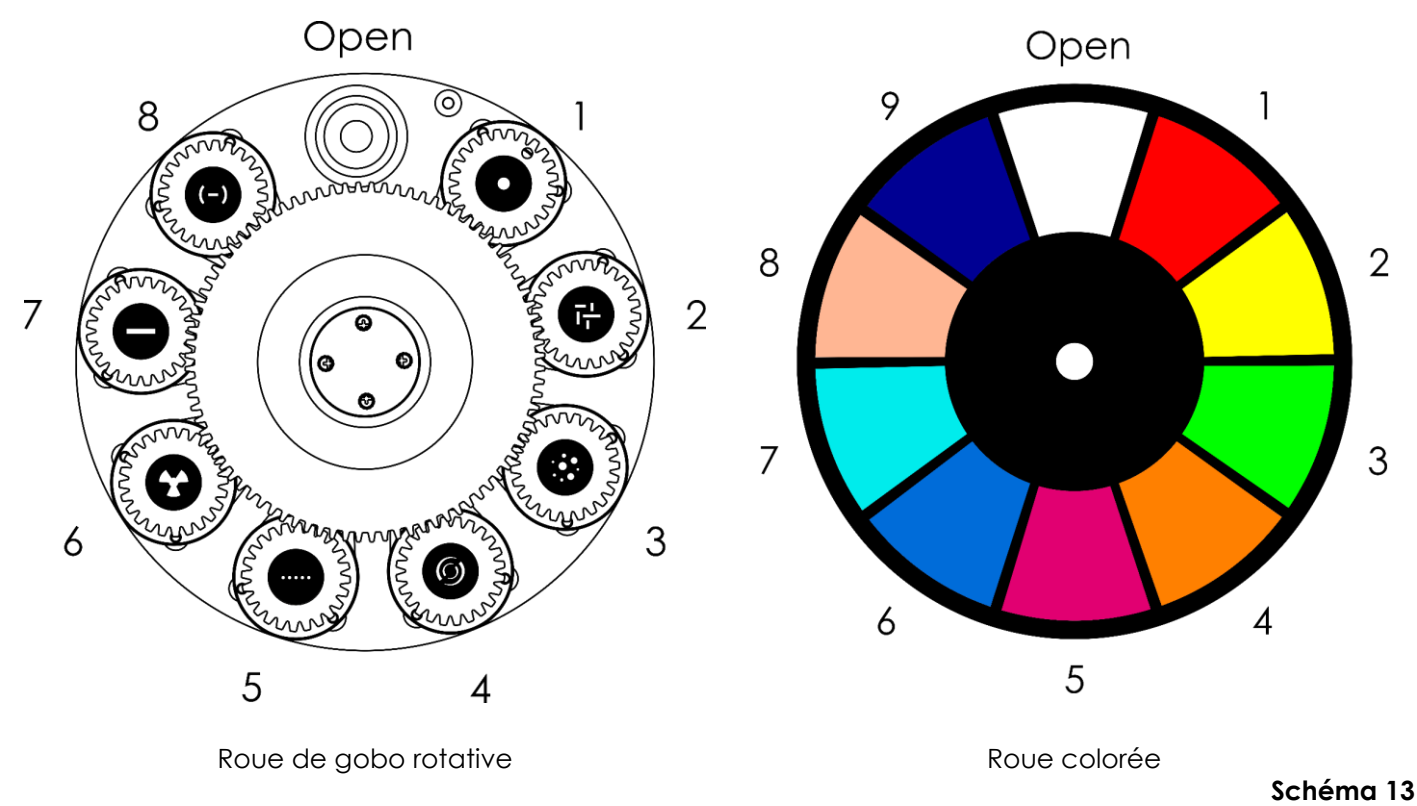

**Remarque :** Les gobos de la roue de gobo rotative ne sont pas remplaçables.

# <span id="page-45-1"></span>**Résolution des problèmes**

Ce guide de résolution des problèmes vise à vous aider à résoudre des problèmes simples. Pour ce faire, vous devez suivre les étapes suivantes dans l'ordre afin de trouver une solution. Dès que l'appareil fonctionne à nouveau correctement, ne suivez plus les étapes suivantes.

#### <span id="page-45-2"></span>**Absence de lumière**

Si l'effet lumineux ne fonctionne pas bien, confiez-en la réparation à un technicien.

- Il se peut que le problème soit lié : à l'alimentation, aux LEDs, au fusible.
- 01) Alimentation. Vérifiez que l'appareil est branché sur la bonne alimentation.
- 02) LEDs. Rapportez la Polar à votre revendeur Showtec.
- 03) Fusible. Remplacez le fusible. Reportez-vous à la page 44 pour remplacer le fusible.
- 04) Si tout ce qui est mentionné ci-dessus semble fonctionner correctement, rebranchez l'appareil.
- 05) Si vous ne parvenez pas à déterminer la cause du problème, n'ouvrez en aucun cas l'appareil, vous pourriez l'abîmer et annuler la garantie.
- 06) Rapportez l'appareil à votre revendeur Showtec.

#### <span id="page-45-3"></span>**Absence de réponse au DMX**

Il se peut que le problème soit lié au câble ou aux connecteurs DMX ou à un mauvais fonctionnement de la console de contrôle ou de la carte DMX d'effets lumineux.

- 01) Vérifiez les réglages DMX. Assurez-vous que les adresses DMX sont correctes.
- 02) Vérifiez le câble DMX : débranchez l'appareil, changez le câble DMX puis reconnectez l'appareil à l'alimentation. Essayez à nouveau votre console DMX.
- 03) Déterminez si la console de contrôle ou l'effet lumineux est en cause. La console de contrôle fonctionne-t-elle correctement avec d'autres produits DMX ? Si ce n'est pas le cas, vous devez la faire réparer. Si elle fonctionne correctement avec d'autres produits DMX, amenez le câble DMX et l'effet lumineux à un technicien qualifié.

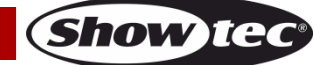

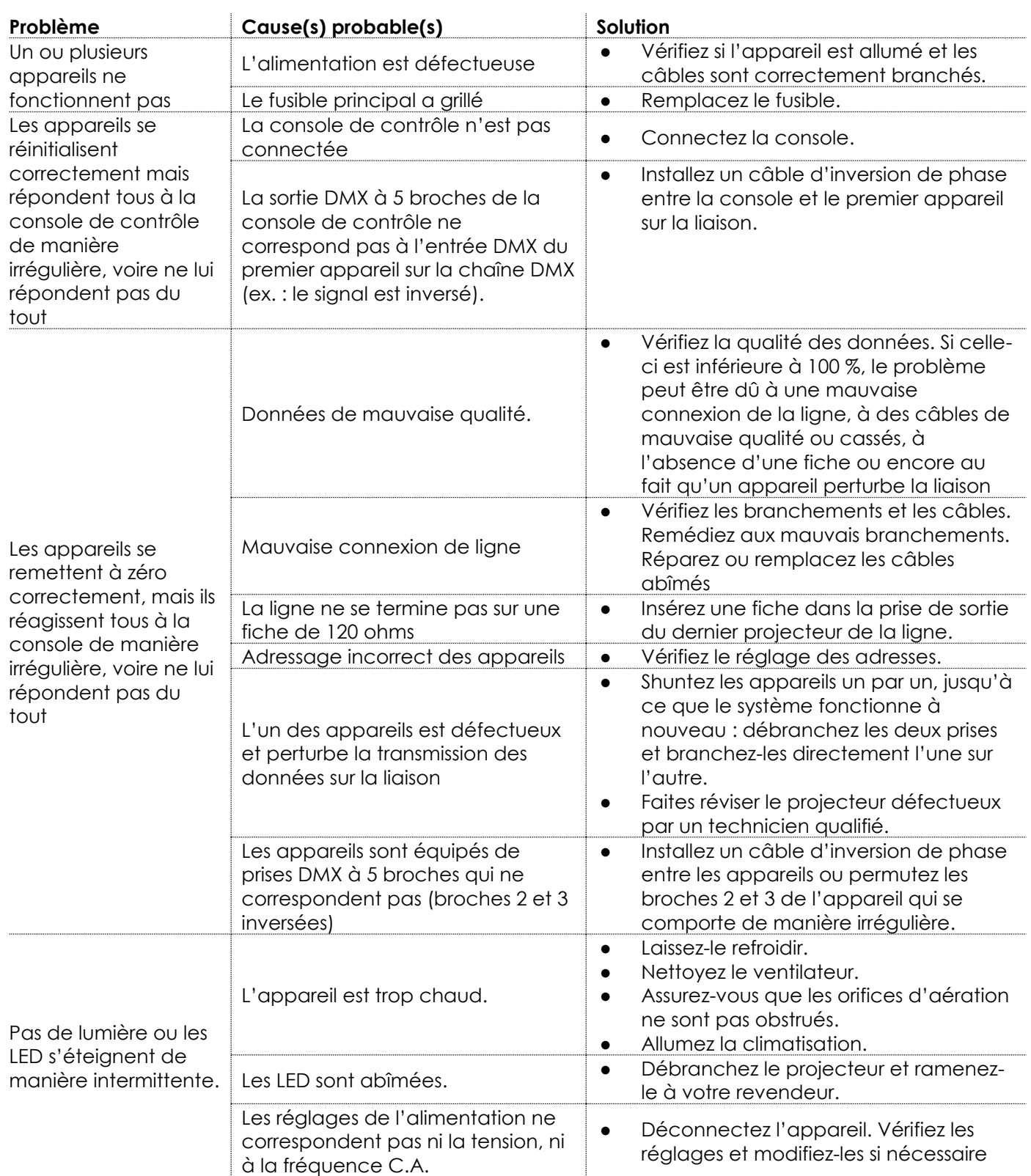

# <span id="page-47-0"></span>**Spécifications du produit**

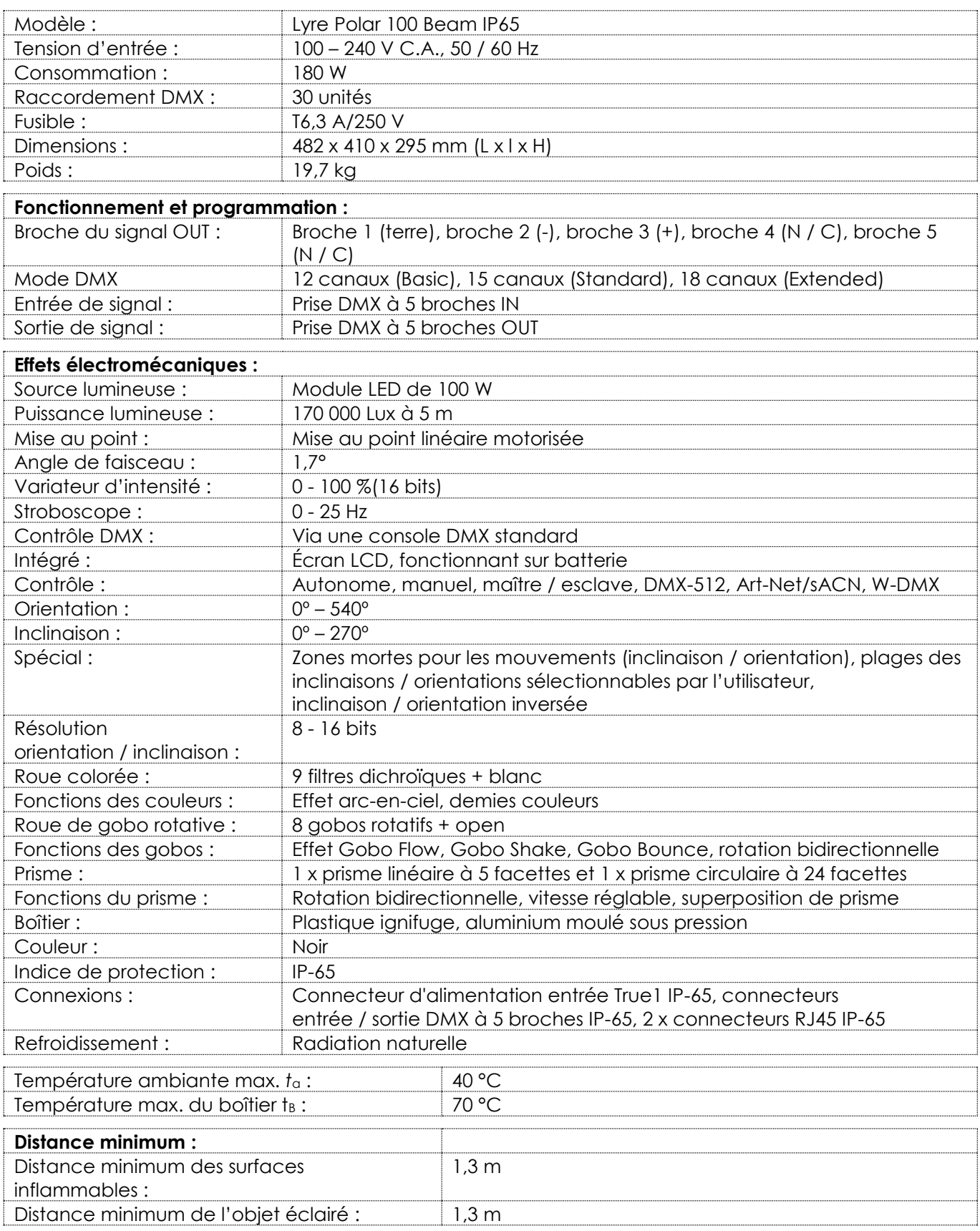

La conception et les caractéristiques du produit sont soumises à modification sans avis préalable.

# $C \in$

#### Site web : [www.Showtec.info](http://www.showtec.info/) Adresse électronique : [service@highlite.com](mailto:service@highlite.com)

**Show tee** 

# <span id="page-48-0"></span>**Dimensions**

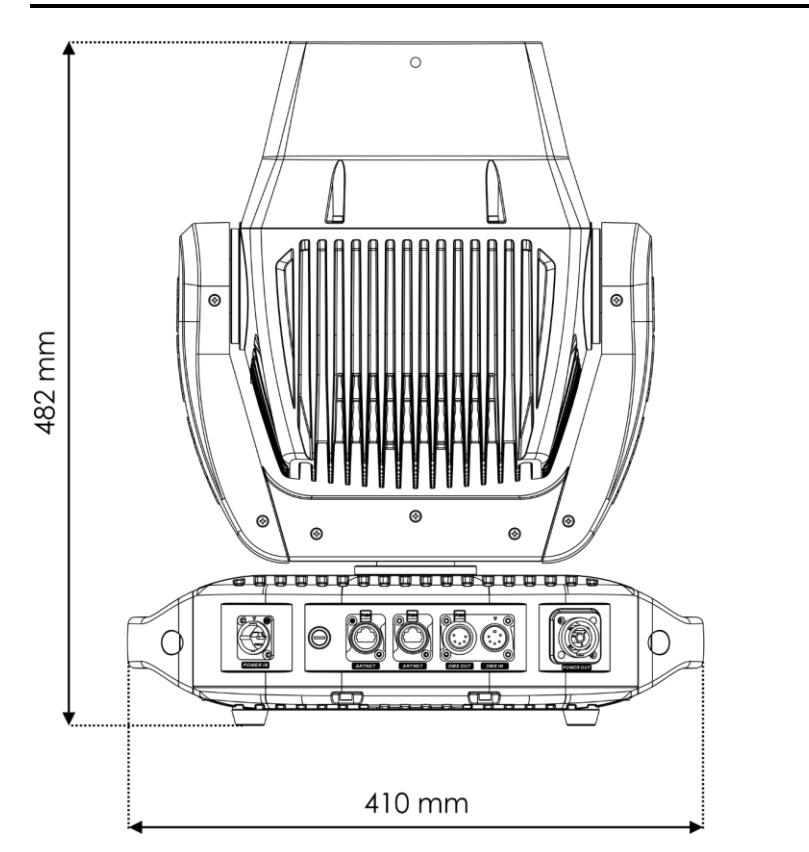

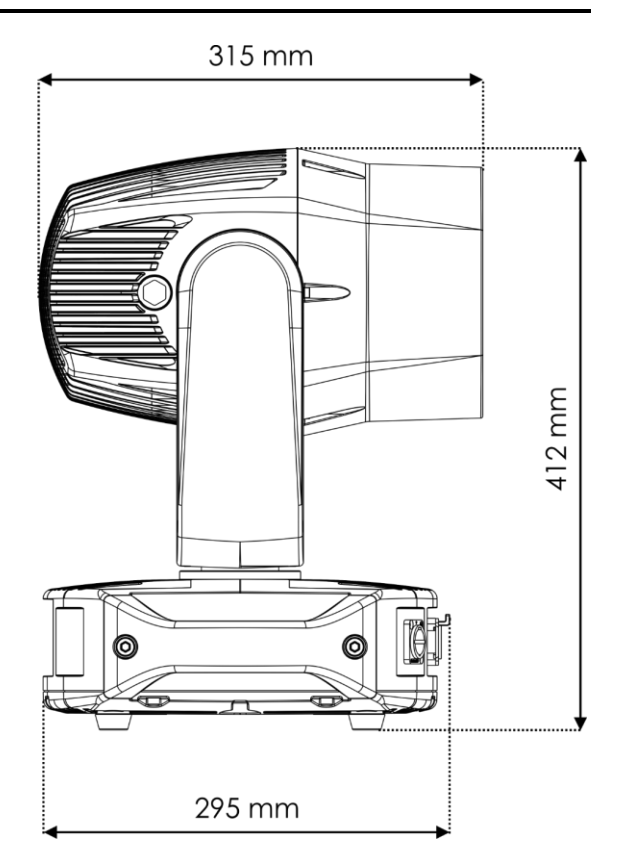

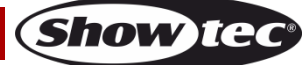

<span id="page-49-0"></span>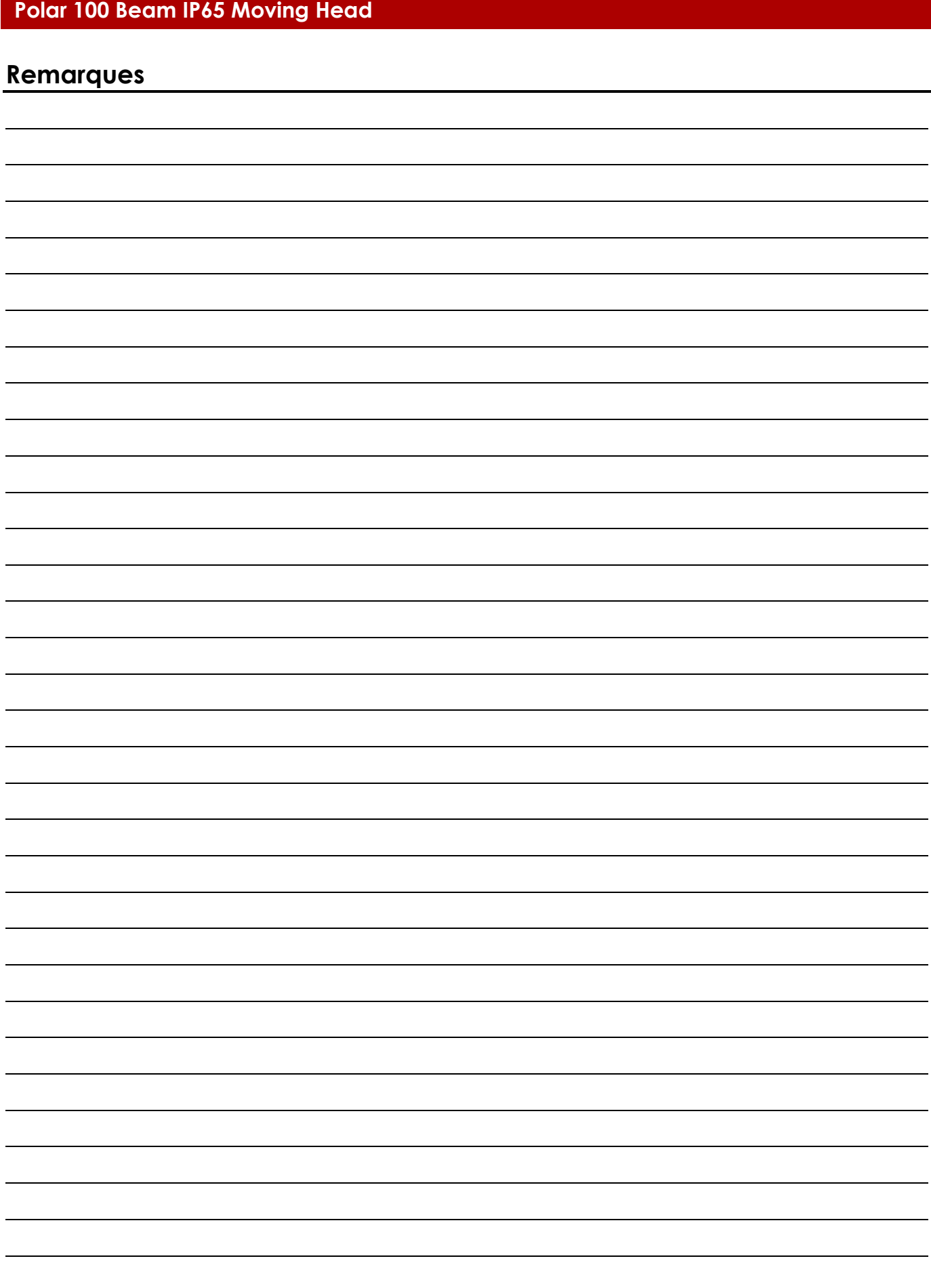

**Code commande : 40100 50**

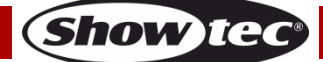

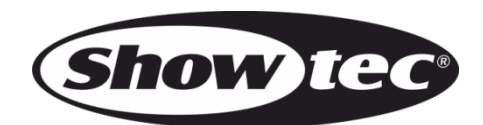

**©2020 Showtec**